# INFORMAČNÍ BULLETIN

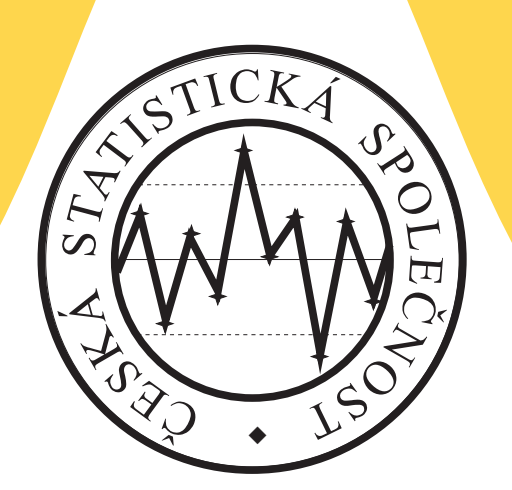

# České statistické společnosti

⑦

⑦

⑦

⑦

⑦

Ročník 31, mimořádné číslo, prosinec 2020

# Obsah

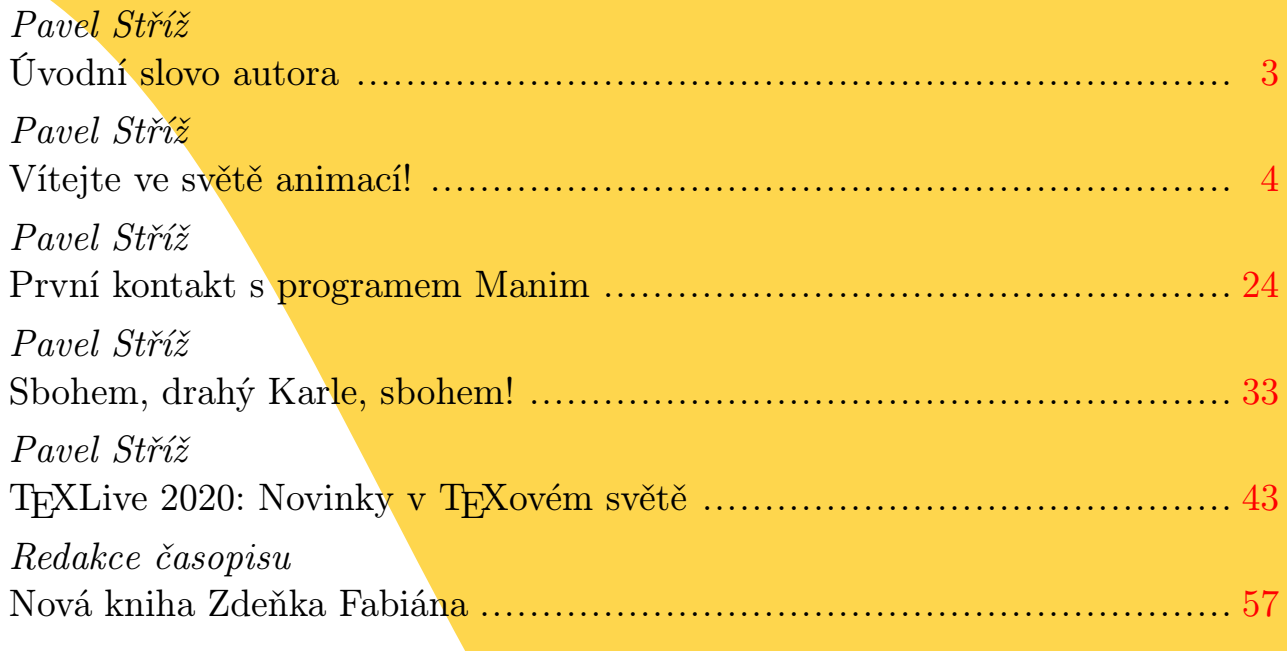

Informační Bulletin České statistické společnosti vychází čtyřikrát do roka v českém vydání. Příležitostně i mimořádné české a anglické číslo. Vydavatelem je Česká statistická společnost, IČ 00550795, adresa společnosti je Na padesátém 81, 100 82 Praha 10. Evidenční číslo registrace vedené Ministerstvem kultury ČR dle zákona č. 46/2000 Sb. je E 21214. Časopis je sázen v programu T<sub>EX</sub>, ve formátu LuaHBT<sub>EX</sub> s písmy balíku Csfonts.

The Information Bulletin of the Czech Statistical Society is published quarterly. The contributions in the journal are published in English, Czech and Slovak languages.

Předseda společnosti: Mgr. Ondřej Vencálek, Ph.D., Katedra matematické analýzy a aplikací matematiky, Přírodovědecká fakulta Univerzity Palackého, 17. listopadu 12, 771 46 Olomouc, e-mail: ondrej.vencalek@upol.cz.

Redakce: prof. RNDr. Gejza Dohnal, CSc. (šéfredaktor), prof. RNDr. Jaromír Antoch, CSc., doc. RNDr. Zdeněk Karpíšek, CSc., RNDr. Marek Malý, CSc., doc. RNDr. Jiří Michálek, CSc., prof. Ing. Jiří Militký, CSc., doc. Ing. Iveta Stankovičová, PhD., Mgr. Ondřej Vencálek, Ph.D.

Redaktor časopisu: Mgr. Ondřej Vencálek, Ph.D., ondrej.vencalek@upol.cz. Informace pro autory jsou na stránkách společnosti, http://www.statspol.cz/.

DOI: 10.5300/IB, http://dx.doi.org/10.5300/IB ISSN 1210–8022 (Print), ISSN 1804–8617 (Online)

Toto číslo bylo vytištěno s laskavou podporou Českého statistického úřadu.

# <span id="page-2-0"></span>ÚVODNÍ SLOVO AUTORA FOREWORD BY THE AUTHOR

# Pavel Stříž

E-mail: [pavel@striz.cz](mailto:pavel@striz.cz)

Vážené kolegyně, vážení kolegové,

předkládám Vám několik experimentů, postřehů, myšlenek a zajímavostí ze světa T<sub>E</sub>Xu a jeho přátel, z oblastí, kterými se ve volném čase zabývám a mohly by být pro Vás, Vaše kolegy a studenty, prospěšné.

První příspěvek jsou experimenty čtyř programů [\(MetaPost,](https://www.tug.org/metapost.html) [PSTricks,](https://tug.org/PSTricks/main.cgi) [Asymptote](https://asymptote.sourceforge.io/) a [Ti](https://www.ctan.org/pkg/pgf)kZ) na "rozpohybovanou" grafiku smíchanou s méně známými ukázkami mimo distribuci T<sub>E</sub>XLive. Během těchto experimentů jsem objevil řadu zajímavých balíčků a pokusů na <http://pstricks.blogspot.com/>, se kterými jsem neměl možnost se dříve seznámit. Můj plán je vybrané stručně představit příští rok pod PF 2022!

Druhý příspěvek vznikal pomalu během pročítání kódů v [Pythonu](https://www.python.org/) programu [Manim](https://github.com/3b1b/manim) na matematické animace. Animace se programuje a já si zkoušel vyřešit běžné sazební problémy. Ideální je si udělat představu z videí Granta Sandersona, [www.youtube.com/c/3blue1brown/videos](https://www.youtube.com/c/3blue1brown/videos). Program se vyvíjí, chce to trpělivost. Kdo té trpělivosti má méně, ale má chuť se učit Python či vizuální programování, nechť se vrhne do Blenderu, [https://www.](https://www.blender.org/) [blender.org/](https://www.blender.org/), s rozšířením Animation Nodes, [https://animation-nodes.](https://animation-nodes.com/) [com/](https://animation-nodes.com/). Doporučuji nahlédnout na libovolný [showreel.](https://animation-nodes.com/) Blender ve světě 2D, ale hlavně 3D grafiky udělal obrovský pokrok.

Třetí příspěvek je vzpomínání na legendu T<sub>E</sub>Xu, [PostScriptu,](https://www.adobe.com/devnet/postscript.html) [MetaPostu](https://www.tug.org/metapost.html) a rozšíření [MetaFun,](http://www.pragma-ade.com/general/manuals/metafun-p.pdf) na Karla Horáka, který nás v srpnu tohoto roku opustil. Zkusil jsem svými slovy připomenout čím se zabýval a co řešil. Díky Karlovi se víc vracím k základům [grafiky,](https://pomax.github.io/bezierinfo/) [písmům](https://fontforge.org/) a [MetaPostu](https://www.tug.org/metapost.html) a Karel se díky mně podíval víc do LuaT<sub>E</sub>Xu. Na článku to asi nebude poznat, ale jeho příprava byla psychicky vyčerpávající. Doufám, že to bylo mé poslední vzpomínání.

Poslední příspěvek je rešerše nových a vylepšených T<sub>E</sub>Xových balíčků příchozích s distribucí T<sub>E</sub>XLive 2020. Pokusil jsem se připravit minimální, ale vždy úplné ukázky. Kdo v TEXu začíná, může nahlédnout co se v tom vše dá vytvořit. Jako zajímavost přikládám kalendář. Kdo do TEXu již vidí, nechť je tohle mimořádné číslo pro něj inspirací k vlastním experimentům a pokusům.

Na odlehčení čísla přidáváme upoutávku na novou knihu Zdeňka Fabiána. Pavel Stříž za redakci

Bučovice, 15. října 2020

# <span id="page-3-0"></span>VÍTEJTE VE SVĚTĚ ANIMACÍ! WELCOME TO THE WORLD OF ANIMATIONS!

# Pavel Stříž

E-mail: [pavel@striz.cz](mailto:pavel@striz.cz)

# 1. O animacích

V dobách dřívějších se na webové stránky často dávaly animované gify. Tyto dny se složením jednotlivých obrázků a jejich extrakcí z gifů pomáhá [Image-](https://imagemagick.org/)[Magick](https://imagemagick.org/) či odnož [GraphicsMagick.](http://www.graphicsmagick.org/)

Druhý oblíbený formát je Flash. Firma Adobe však [končí s podporou](https://www.adobe.com/cz/products/flashplayer/end-of-life.html) programu [Flash Player](https://get.adobe.com/cz/flashplayer/) v prosinci 2020. Tedy například tyto animace

<https://melusine.eu.org/syracuse/metapost/animations/>

se nám hned tak v budoucnu nepodaří otevřít. Na Linuxu lze na přehrání užít program [gnash](https://www.gnu.org/software/gnash/).

# \$ sudo apt install gnash

Co se týče zařazení animace do pdf, tak jednu z možností přes JavaScript zminili J. Holeček a P. Sojka v článku Animations in pdfTFX-generated PDF ve sborníku TEX, XML, and Digital Typography, Springer, str. 179-191, 2004. O rok později to zmiňuje i J. Gilg v článku [PDF-Animationen](https://archiv.dante.de/DTK/PDF/komoedie_2005_4.pdf) v časopisu Die TEXnische Komödie, Vol. 17, No. 4, str. 30–37, 2005. Podpůrný balíček [interactiveplot](https://ctan.org/pkg/interactiveplot) vzniká roku 2014 a vzniká balík AcroT<sub>F</sub>X, některé části jsou zadarmo, některé nabízené za poplatek.

Obecně se může animace uložit jako (audio)videostopa. K tomu nám slouží především balíky [ffmpeg](https://ffmpeg.org/) a ve starších linuxových distribucích [avconv](https://libav.org/avconv.html).

### \$ sudo apt install ffmpeg

Ve světě open source software existuje nespočet nástrojů na přehrání videa, např. [mpv](https://mpv.io/), [vlc](https://www.videolan.org/) a pro Raspberry Pi optimalizovaný [omxplayer](https://www.raspberrypi.org/documentation/raspbian/applications/omxplayer.md).

```
$ sudo apt install mpv vlc-bin
```
Zařazení audiovideo stop do pdf nabízel TFXový balíček [movie15](https://www.ctan.org/pkg/movie15) a nyní jeho nástupce balíček [media9](https://www.ctan.org/pkg/media9). Vedle toho umožňují zařadit soubory s Flash animacemi a 3D objekty (PRC, U3D).

```
$ texdoc media9 movie15
```
# 2. animate v2020-04-25

Vrcholem v TEXovém světě je balíček [animate](https://www.ctan.org/pkg/animate), který umožňuje zařadit animace vznikající vrstvením obrázků na sebe, jejich případné časování a výběr kreslených částí, parametr timeline (to je výhodné u rozsáhlých obrázků skrz velikost výsledné animace) a nově pomáhá s generováním animovaných svg. Zkusme si prvně získat animace ve čtyřech základních nástrojích dostupných v T<sub>E</sub>XLive u ukázek mimo T<sub>E</sub>XLive.

# 2.1. METAPOST v2.0

Dokumentaci získáme přes

```
$ texdoc metapost metafun-p
```
Jedna z nejstarších galerií je od Vincent Zoonekynd z roku 1999. <http://zoonek.free.fr/LaTeX/Metapost/metapost.html>

Archiv: <https://www.ctan.org/tex-archive/info/metapost/examples> Jednoduchou ukázku vzniku animace přes sérii obrázku nalezneme zde:

<https://adityam.github.io/context-blog/post/metapost-animation> Pokročilé animace hledejme na:

<http://www-math.univ-poitiers.fr/~phan/animations.html> <https://melusine.eu.org/syracuse/metapost/animations>

Díky knihovně [luamplib](https://www.ctan.org/pkg/luamplib) umíme psát kód METAPOSTu přímo v TFXovém dokumentu, zájemce nechť nahlédne na tuto ukázku:

<https://melusine.eu.org/syracuse/luatex/luamplibAnimate>

Při problémech s písmy na úrovni METAPOSTu se doporučuje užít v preambuli prologues:=3. Ukážeme si animaci vykreslení celého odstavce ze zmíněné [galerie.](https://melusine.eu.org/syracuse/metapost/animations) Jen se mi nepodařilo ji vygenerovat přes balíček [luamplib](https://www.ctan.org/pkg/luamplib) přímo z TEXového dokumentu, podezřívám násobnou inicializaci proměnných.

<https://melusine.eu.org/syracuse/metapost/animations/mehats> Soubor 010.mp vypadá takto:

```
filenametemplate "%j-%3c.mps";
verbatimtex%&latex
\documentclass{article}
\usepackage{lmodern} \usepackage[utf8]{inputenc} \usepackage[T1]{fontenc}
\begin{document}
etex;
picture tex_pct, glp_pct; numeric glp_num, pth_num[]; path glp_pth[][];
tex_pct:=btex{\begin{minipage}{\textwidth}\begin{center}
Ukázka animace spojených sil\\balíčků METAPOST a animate!
\end{center}\end{minipage}}etex;
glp_pct:=nullpicture;
string fnt_str, txt_str, sub_str; numeric txt_wd; glp_num:=0;
```

```
for tkn within tex_pct:
  if textual tkn:
    fnt_str:=fontpart tkn; txt_str:=textpart tkn; txt_wd:=0;
    for glp idx=0 upto (length txt str-1):
      sub_str:=substring (glp_idx, glp_idx+1) of txt_str;
      pth_num[glp_num]:=0;
      for sub_tkn within glyph ASCII sub_str of fnt_str
          scaled (fontsize fnt_str/1000) xscaled xxpart tkn
          yscaled yypart tkn shifted (txt_wd+xpart tkn, ypart tkn):
        glp_pth[glp_num][pth_num[glp_num]]:=pathpart sub_tkn;
        addto glp_pct doublepath glp_pth[glp_num][pth_num[glp_num]];
        pth_num[glp_num]:=pth_num[glp_num]+1;
      endfor
      glp_num:=glp_num+1; txt_wd:=txt_wd+
        (xxpart tkn)*xpart urcorner (sub_str infont fnt_str);
    endfor
 fi
endfor
numeric bg_wd, bg_hg; picture bg_pct; bg_wd:=1280; bg_hg:=300;
    bg_pct:=nullpicture;
addto bg_pct contour origin--(bg_wd, 0)--(bg_wd, bg_hg)--(0, bg_hg)--cycle;
numeric fg_wd, fg_hg; transform fit_trn;
fg_wd:=xpart(urcorner glp_pct-llcorner glp_pct); fg_hg:=ypart(urcorner
    glp_pct-llcorner glp_pct);
fit_trn:=identity shifted -.5[llcorner glp_pct, urcorner glp_pct]
  scaled .9min(bg_wd/fg_wd, bg_hg/fg_hg) shifted +.5[llcorner bg_pct,
    urcorner bg_pct];
color bg_clr, fg_clr; pen fg_pen; numeric dot_scl; bg_clr:=white;
fg_clr:=black; fg_pen:=pencircle scaled 2; dot_scl:=4;
numeric duration, fps, f_num; duration:=10; fps:=25; f_num:=fps*duration;
for idx=0 upto (f_name/2-1):
 beginfig(idx)
 draw bg_pct withcolor bg_clr; drawoptions (withcolor fg_clr);
 for i=0 upto glp_num-1:
   for j=0 upto pth_num[i]-1:
      path pth; numeric tim; pth:=glp_pth[i][j] transformed fit_trn;
      tim:=arctime 2(arclength pth)/f_num*idx of pth;
      draw subpath (0, tim) of pth withpen fg_pen;
      draw point (tim) of pth withpen fg_pen scaled dot_scl;
    endfor
  endfor
  drawoptions ();
 endfig;
endfor
end.
   Pomocný soubor je 010-metapost.tex:
```
\documentclass{article} \usepackage{animate} \usepackage{graphicx}

\begin{document} \animategraphics[width=0.75\textwidth, controls=all, poster=last]{10}{010-}{000}{124} \end{document}

Spouštíme:

\$ mpost 010.mp \$ lualatex 010-metapost.tex \$ lualatex 010-metapost.tex

# Ukázka animace spojených sil balíčků METAPOST a animatel

# 

# 2.2. PStricks v2.97 a nespočet jeho balíčků

Galerie najdeme na stránkách programu:

<http://tug.org/PSTricks/main.cgi?file=packages>

Na animace se častokrát používá pomocný balíček [multido](https://www.ctan.org/pkg/multido), ukázky ze světa [PSTricks](https://tug.org/PSTricks/main.cgi) najdeme přímo v balíčku [animate](https://www.ctan.org/pkg/animate). Z galerií vypíchněme: <https://tug.org/PSTricks/main.cgi?file=Animation/gif/gif> <https://tug.org/PSTricks/main.cgi?file=Animation/basics>

[melusine.eu.org/syracuse/pstricks/pst-solides3d/animations](https://melusine.eu.org/syracuse/pstricks/pst-solides3d/animations)

\$ texdoc multido animate

Zvláštní kategorii tvoří server s blogy <http://pstricks.blogspot.com>. Narazil jsem na celou řadu zajímavých balíčků, např. [xint](https://www.ctan.org/pkg/xint). Na serveru je představena celá řada vznikajích a pracovních balíčků. Zmíním vybrané.

Dle vzoru <https://geargenerator.com> vzniká balíček pst-gears, v poslední verzi v0.6. Verze pro 2D je ke stažení na:

[manuel.luque.free.fr/pst-gears-2020/pst-gear-2020-v0.6.zip](http://manuel.luque.free.fr/pst-gears-2020/pst-gear-2020-v0.6.zip) [drive.google.com/drive/folders/1zyXX3w525m99YPM4wkSd3acJRbcCVs4o](https://drive.google.com/drive/folders/1zyXX3w525m99YPM4wkSd3acJRbcCVs4o) Verze pro 3D, pst-gearsiiid, ve verzi v3, je dostupná na:

<http://manuel.luque.free.fr/gearsIIID/pst-gearsIIID-v3.zip> [drive.google.com/open?id=1sSIVv2rqbFHhCkyX\\_VvZ5oKLIMXxdrv2](https://drive.google.com/open?id=1sSIVv2rqbFHhCkyX_VvZ5oKLIMXxdrv2) Zaujal mě i balíček pst-crayon, v3.1, ze kterého si přebereme ukázku.

[https://drive.google.com/open?id=0Bw5\\_RBu0n8-qbkhrVGN1REVRUGs](https://drive.google.com/open?id=0Bw5_RBu0n8-qbkhrVGN1REVRUGs) Soubor 020.tex vypadá takto:

```
\documentclass[pstricks]{standalone}
\usepackage{pst-plot,pst-3d,pst-gears,pst-node}
\usepackage[nomessages]{fp} \makeatletter
\define@key[psset]{}{theta1}{\def\psk@thetaA{#1}}
\define@key[psset]{}{theta2}{\def\psk@thetaB{#1}}
\psset{theta1=-90,theta2=90}
\def\psElasticFixedTwoWheels{\pst@object{psElasticFixedTwoWheels}}
\def\psElasticFixedTwoWheels@i{{\begin@SpecialObj
\label{eq:R3} $$ \FPset{\\ZA}{\psk@ZA}\\ \FPset{\\ZB}{\psk@ZB} \FPset{\modul{1\psk@m}}$$\FPeval{\RA}{\ZA*\module/2}\FPeval{\RB}{\ZB*\module/2} \FPeval{\OB}{\RA+\RB}
\FPeval{\RAp}{(\RA*2-2.5*0.2)/2} \FPeval{\RBp}{(\RB*2-2.5*0.2)/2}
\FPset{\OMEGAA}{-1} \FPeval{\OMEGAB}{(-\OMEGAA)*\ZA/\ZB}
\FPset{\ANGLE}{\psk@wheelrotation} \FPeval{\ANGLErad}{\ANGLE*\FPpi/180}
\FPeval{\nombrePoints}{trunc(2*\ANGLE+5,0)}
\FPeval{\thetaA}{(\psk@thetaA)*\FPpi/180}
     \FPeval{\thetaB}{(\psk@thetaB)*\FPpi/180}
\FPeval{\xA}{0.9*\RAp*cos(\thetaA+\OMEGAA*\ANGLErad)}
\FPeval{\yA}{sin(\thetaA+\OMEGAA*\ANGLErad)*\RAp*0.9}
\FPeval{\xB}{cos(\thetaB+\OMEGAB*\ANGLErad)*\RBp*0.9}
\FPeval{\yB}{sin(\thetaB+\OMEGAB*\ANGLErad)*\RBp*0.9+\OB}
\FPeval{\xM}{(\xA+\xB)/2} \FPeval{\yM}{(\yA+\yB)/2}
\ThreeDput[normal=0 0 1](0,0,0){\psgrid[subgriddiv=0,gridlabels=0pt]
\rput(0.05,-0.05){\pstgears[circles=false, polarangle=90, fillstyle=solid,
    color1=black, color2=black]}
\pstgears[circles=false,polarangle=90,fillstyle=solid]
\parametricplot[linecolor=red, plotpoints=\nombrePoints, algebraic,
    linewidth=0.1]{0}{\ANGLErad}{
  (\RAp*0.9*cos(\theta+\Omega+\OMEGAA*t)+\RBp*0.9*cos(\theta+\Delta+B+OMEGAB*t))/2(\hbox{{\tt Map*0.9*sin(\thet{aA+\OMEGAA*t}}+\RBp*0.9*sin(\thet{aB+\OMEGAB*t})+\DB)/2}\phi^{-}>(0,0)(0,1) \psi^{-}>(0,0)(1,0)\pscircle[linestyle=dotted](0,0){\RA} \pscircle[linestyle=dotted](0,\OB){\RB}}
\Thetaput[normal=0 1 0](\xA, \yA, 0) {\psline[linewidth=0.1]{-*}(0,0)(0,1)
    \pnode(0,1){P1}}
\Thetaput[normal=0 1 0](\xB, \yB, 0){\pmb{\in} [linearidth=0.1]{-*}(0,0)(0,1)\pmod{(0,1){p2}}\Thetaput[normal=0 1 0](\xM,\yM,0) {\pnode(0,1){P3} \pnode(0,0){P4}}
\psline[linecolor=blue](P1)(P2) \psline[linecolor=red]{->}(P3)(P4)
    \psdot[linecolor=blue](P3)
\end@SpecialObj}\ignorespaces}\makeatother
\begin{document}
\multido{\i=0+45}{17}{\begin{pspicture}(-5,-5)(5,6)
\psElasticFixedTwoWheels[Z1=35, Z2=10, m=0.15, viewpoint=-1 -2 2,
    arrowinset=0, arrowsize=0.2, wheelrotation=\i, linewidth=0.025,
    color1=yellow, color2=green]
\end{pspicture}}
\end{document}
   Pomocný soubor je 020-pstricks.tex:
```
\documentclass{standalone} \usepackage{animate}

# Informační bulletin České statistické společnosti, mimořádné číslo

```
\usepackage{graphicx}
\begin{document}
\animategraphics[width=0.5\textwidth,controls=all,poster=last]{1}{020}{}{}
\end{document}
```
Spouštíme:

- \$ latex 020.tex
- \$ dvips 020.dvi
- \$ ps2pdf 020.ps
- \$ lualatex 020-pstricks.tex
- \$ lualatex 020-pstricks.tex

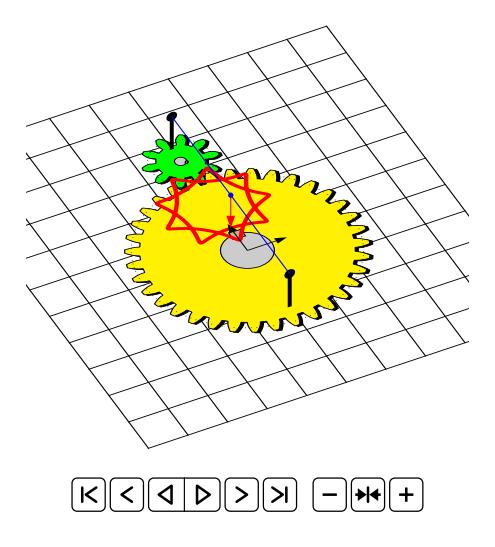

# 2.3. Asymptote v2.65

V galerii programu <https://asymptote.sourceforge.io/> je blok animací: <https://asymptote.sourceforge.io/gallery/animations>

Zaujala mě galerie P. Ivaldiho na <http://asy.marris.fr/asymptote/> s animacemi: <http://asy.marris.fr/asymptote/animations/index.html>. Zde je ještě jedna galerie <http://www.piprime.fr/asymptote/> s animacemi: [http://www.piprime.fr/developpeur/asymptote/animation-asy\\_asy](http://www.piprime.fr/developpeur/asymptote/animation-asy_asy).

Vybral jsem následují ukázku.

[http://www.piprime.fr/1208/animation\\_asymptote-fig0090/](http://www.piprime.fr/1208/animation_asymptote-fig0090/) Dočasně jsem skrz generování gifů vyhodil bezpečnostní pravidla:

\$ cd /etc/ImageMagick-6/ \$ sudo mv policy.xml policy-old.xml

Soubor 030.asy vypadá takto:

```
size(0,10cm); import graph3; import animation; import solids;
currentlight.background=black; settings.render=0;
animation A; A.global=false; int nbpts=500; real q=2/5; real pas=5*2*pi/nbpts;
int angle=4; real R=0.5; pen p=rgb(0.1,0.1,0.58); triple center=(1,1,1);
transform3 T=rotate(angle,center,center+X+0.25*Y+0.3*Z);
real x(real t){return center.x+R*cos(q*t)*cos(t);}
real y(real t){return center.y+R*cos(q*t)*sin(t);}
real z(real t){return center.z+R*sin(q*t);}
currentprojection=orthographic(1,1,1);
    currentlight=(0,center.y-0.5,2*(center.z+R));
triple U=(center.x+1.1*R,0,0), V=(0,center.y+1.1*R,0);
path3 xy=plane(U,V,(0,0,0)); path3 xz=rotate(90,X)*xy;
path3 yz=rotate(-90,Y)*xy; triple[] P; path3 curve; real t=-pi;
for (int i=0;i<nbpts;++i){t+=pas;triple
    M=(x(t),y(t),z(t));P.push(M);curve=curve..M;} curve=curve..cycle;
draw(surface(xy),grey); draw(surface(xz),grey); draw(surface(yz),grey);
triple xyc=(center.x,center.y,0); path3 cle=shift(xyc)*scale3(R)*unitcircle3;
surface scle=surface(cle); draw(scle, black);
draw(rotate(90,X)*scle, black); draw(rotate(-90,Y)*scle, black);
draw(surface(sphere(center,R)),p); triple
    vcam=1e5*currentprojection.camera-center;
for (int phi=0; phi<360; phi+=angle) {bool[] back,front; save();
 for (int i=0; i<nbpts; ++i) {P[i]=T*P[i];bool test=dot(P[i]-center, vcam)>0;
    front.push(test);}
  curve=T*curve; draw(segment(P,front,operator ..), paleyellow);
  draw(segment(P,!front,operator ..),0.5*(paleyellow+p));
  draw((planeproject(xy)*curve)^^ (planeproject(xz)*curve)^^
    (planeproject(yz)*curve), paleyellow); A.add(); restore();}
A.movie(options="-density 350 -resample 96 -quality 100 -depth 8 -strip");
   Pomocný soubor je 030-asymptote.tex:
\documentclass{article}
\usepackage{animate}
\usepackage{graphicx}
\begin{document}
\animategraphics[width=0.5\textwidth,controls=all,poster=last]{1}{_030+}{0}{89}
\end{document}
   Spouštíme:
$ asy -vk 030.asy
$ for soubor in 'find -iname _030\*.eps'; do
> core=${soubor%.eps}
> echo $soubor; ps2pdf $soubor
> pdfcrop --hires $core; mv $core-crop.pdf $core.pdf
> done
```
\$ lualatex 030-asymptote.tex \$ lualatex 030-asymptote.tex

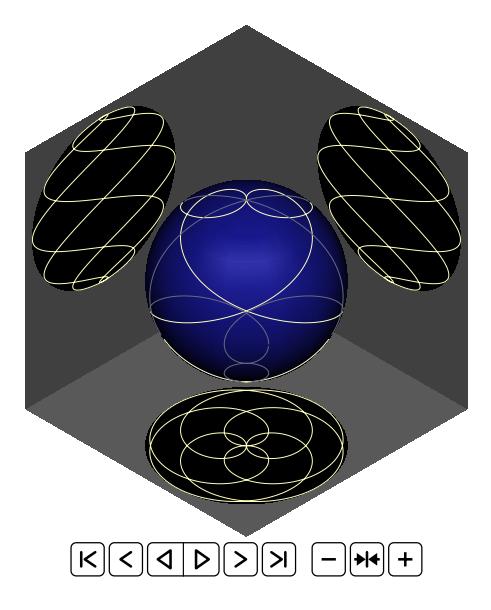

# 2.4. TikZ v3.1.5b

[Ti](https://www.ctan.org/pkg/pgf)kZ si získal nemalou oblibu. Má rozsáhlou dokumentaci.

### \$ texdoc tikz

Největší galerie, tzv. TEXample, se skládá z příspěvků mnoha uživatelů. <http://www.texample.net/tikz/examples/tag/animations/> Zde jsem vybral některé animace z oblasti matematiky a statistiky. [texample.net/tikz/examples/sine-and-cosine-functions-animation](http://www.texample.net/tikz/examples/sine-and-cosine-functions-animation/) [www.texample.net/tikz/examples/animated-set-intersection](http://www.texample.net/tikz/examples/animated-set-intersection/) [www.texample.net/tikz/examples/animated-definite-integral](http://www.texample.net/tikz/examples/animated-definite-integral/) [www.texample.net/tikz/examples/convolution-of-two-functions](http://www.texample.net/tikz/examples/convolution-of-two-functions/) [www.texample.net/tikz/examples/animated-distributions](http://www.texample.net/tikz/examples/animated-distributions/)

TikZ samotný však není vhodný nástroj na 3D grafy, neumí skrývat neviděné části, není na to primárně stavěný. S tím do velké míry pomáhá balíček [pgfplots](https://www.ctan.org/pkg/pgfplots), aktuálně ve verzi v1.17, a pomocný balíček [pgfplotstable](https://www.ctan.org/pkg/pgfplotstable), v1.17.

\$ texdoc pgfplots pgfplotstable

Za zmínku stojí galerie, sourozenec TEXample, server [http://pgfplots.](http://pgfplots.net) [net](http://pgfplots.net). Spojil jsem tyto dvě ukázky, 3D graf a animaci.

[pgfplots.net/tikz/examples/bivariate-normal-distribution](http://pgfplots.net/tikz/examples/bivariate-normal-distribution/) [tex.stackexchange.com/questions/266125/animate-a-pgfplots-3d-plot](https://tex.stackexchange.com/questions/266125/animate-a-pgfplots-3d-plot) Soubor 040.tex vypadá takto:

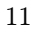

```
\documentclass{article}
\pagestyle{empty}
\usepackage{pgfplots}
\pgfplotsset{width=8cm, height=6cm, compat=1.17}
\pgfplotsset{colormap={whitered}{color(0cm)=(white);
    color(1cm)=(orange!75!red)}}
\begin{document}
\foreach \malAngle in {40,50,...,400}{%
\newpage
\begin{tikzpicture}[
 declare function = {mu1=1;}, declare function = {mu2=2;},
 declare function = {sigma1=0.5;}, declare function = {sigma2=1;},
 declare function =
    {normal(\m,\s)=1/(2*\s*sqrt(pi))*exp(-(x-\m)^2/(2*\s^2));},
 declare function = {bivar(\ma,\sa,\mb,\sb) = 1/(2*pi*\sa*\sb) *
    exp(-( (x-\ma)^2)/sa^2 + (y-\mb)^2/\s^2) )/2;\draw (-1.5cm,-1cm) rectangle (9.5cm,5cm);
 \begin{axis}[colormap name=whitered, view={\malAngle}{65},
    enlargelimits=false, grid=major, domain=-1:4, y domain=-1:4, samples=26,
    xlabel=$x_1$, ylabel=$x_2$, zlabel={$P$}, colorbar, colorbar
    style={at} = {(1.25,0.4)}, anchor=east, height=2cm, title ={$P(x_1,x_2)$}}]
    \addplot3 [surf] {bivar(mu1,sigma1,mu2,sigma2)};
    \addplot3 [domain=-1:4, samples=31, samples y=0, thick, smooth]
      (x, 4, \{normal(mu1, sigma1)\});
    \addplot3 [domain=-1:4, samples=31, samples y=0, thick, smooth]
      (-1,x,\{normal(mu2,sigma2)\});
    \draw [black!50] (axis cs:-1,0,0) -- (axis cs:4,0,0);
    \draw [black!50] (axis cs:0,-1,0) -- (axis cs:0,4,0);
    \node at (axis cs:-1,1,0.18) [pin=165:$P(x_1)$] {};
    \node at (axis cs:1.5,4,0.32) [pin=-15:$P(x_2)$] {};
 \end{axis}
\end{tikzpicture}}
\end{document}
```
Pomocný soubor je 040-tikz.tex:

\documentclass{article} \usepackage{animate} \usepackage{graphicx} \begin{document} \animategraphics[width=0.75\textwidth,controls=all,poster=last]{10}{040}{}{} \end{document} Spouštíme:

```
$ lualatex 040.tex
$ lualatex 040.tex
$ pdfcrop --hires 040.pdf
$ mv 040-crop.pdf 040.pdf
$ lualatex 040-tikz.tex
$ lualatex 040-tikz.tex
```
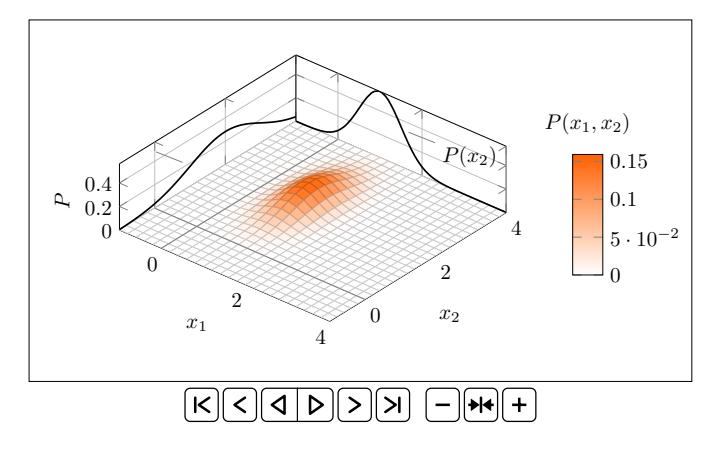

# 3. Okular v20.04-1: zobrazení animace

Vznik animace je jedna věc, jak je zobrazit v pdf je věc druhá.

Velký problém ve svobodném světě softwaru je, jak takové pdf s animacemi zobrazit. Adobe zrušilo podporu Readeru pro Linux v dubnu 2013 u verze 9.5.5 pro 32bitové počítače. [FoxIt Reader](https://www.foxitsoftware.com/pdf-reader/) sice animace vzniklé z balíčku [animate](https://www.ctan.org/pkg/animate) umí zobrazit, ale také jen mimo Linux. Prakticky stejně je na tom prohlížeč [PDF-XChange Viewer.](https://www.pdfxchange.cz/produkty/pdf-xchange-viewer)

U odlehčených prohlížečů pdf [\(XpdfReader,](https://www.xpdfreader.com/) [MuPDF,](https://mupdf.com/) [Okular,](https://okular.kde.org/) [Evince\)](https://wiki.gnome.org/Apps/Evince) jsme neměli šanci. Uživatel Linuxu to musí obcházet: míchání 32 a 64bitových aplikací, [Wine,](https://www.winehq.org/) přes virtuální stroj či zobrazením pdf na stroji bez Linuxu.

Poměrně velký mezník znamená Google Summer of Code 2019, kdy João Netto rozšiřuje Okular a animace vzniklé přes [animate](https://www.ctan.org/pkg/animate) lze spustit.

<https://community.kde.org/GSoC/2019/StatusReports/Jo%C3%A3oNetto> Ani po velkém úsilí, se mi nepodařilo ze zdrojových kódů

### \$ git clone https://cgit.kde.org/okular.git

dostat takovou verzi, která by si s tím poradila (Ubuntu 18.04, Ubuntu 20.04, Debian 10). Nepodařilo se mi to ani přes

### \$ sudo snap install --edge okular

Můj nejlepší odhad je, že je nevhodná verze knihovny programu [Poppler.](https://poppler.freedesktop.org/) Ovšem nahlédneme-li na zařazení nové verze 20.04.1 u distribucí [https:](https://okular.kde.org/download.php) [//okular.kde.org/download.php](https://okular.kde.org/download.php) máme vyhráno. Nastartujeme-li Ubuntu 20.10, Arch či Gentoo, vše běží jako po másle přímo z linuxového repozitáře.

Opatrně! Je zde však řešení i pro starší distribuce. Na Xubuntu 18.04 jsem v /etc/apt/sources.list přidal

deb http://cz.archive.ubuntu.com/ubuntu/ groovy main universe a ostatní vstupní body jsem si zakomentoval. Pak jsem si vzal na pomoc nástroj [aptitude](https://linux.die.net/man/8/aptitude) a po určité době hledání a řešení konfliktních balíčků se mi podařilo nástroj nainstalovat. Sledujte však pozorně, co chce nástroj odinstalovat, aby to nebyla většina linuxové distribuce.

```
$ sudo apt update
$ sudo aptitude install okular
```
Několik postřehů. Animace nejedou přes prezentační režim, ale dá se ze Settings skrýt Toolbar, Navigation Panel a Page Bar a přejít do celoobrazovkového režimu přes Ctrl+Shift+F.

Po nakliknutí Show Forms úvodní mávající smajlík balíčku [animate](https://www.ctan.org/pkg/animate) se rozběhne až po zarolování na jinou stranu a zpět. Naopak při Hide Forms zůstává stále aktivní.

Vylepšený Okular nabízí zobrazení pdf, ps, djvu, tiff, chm i formátu epub. Může se hodit i na zobrazení textových souborů, například datových, aux a log souborů při běžné práci. U svých experimentů jej používám i na zobrazení dvi souborů.

Na zobrazení swf či 3D objektů v prohlížeči pdf si ve svobodném softwarovém světě ještě počkáme, doporučuji prozatím Adobe Reader.

# 4. Vstup do světa xml

Formát xml jako rozšíření html asi netřeba blíž představovat. Vyřešil starší problém strukturování dat nad rámec dat v tabulce řádky krát sloupce na straně jedné a relačních databází na straně druhé. S xml se potkáváme u MathML a především CONTEXT tomu věnoval velkou pozornost.

<http://pragma-ade.com/show-man-7.htm>

```
http://pragma-ade.com/general/manuals/xml-mkiv.pdf
```
Zájemce o tuto problematiku odkazuji na knihu Dana Lynche z roku 2020 The Art of Digital Publishing, <https://mathapedia.com/books/31>, kapitolu 6: The Mathematical Web.

U grafiky přichází formát svg, textový formát pracující v mezích xml. Především program [Inkscape](https://inkscape.org/) zaznamenal velkou oblibu ve světě open source, svg používá jako nativní formát s možností importu a exportu do pdf, včetně možnosti přes příkazový řádek a parametr --export-pdf. Ve světě TEXu byla grafika vždy trochu pozadu a plní trochu jiné úkoly než na které jsou grafici a animátoři zvyklí. TikZ umí načíst svg. Jisté usnadnění dávají balíčky [svg](https://www.ctan.org/pkg/svg), [svg-extract](https://www.ctan.org/pkg/svg), starší balíček [svg-inkscape](https://www.ctan.org/pkg/svg-inkscape) a [tikztosvg](https://github.com/GarkGarcia/tikztosvg), v době psaní tohoto článku ještě nebyl zařazen do T<sub>E</sub>XLive.

```
$ texdoc svg svg-extract svg-inkscape
$ firefox https://ctan.org/pkg/tikztosvg
```
Nyní se nám podaří otevřít pdf přes Inkscape, nabídne nám možnosti přes knihovnu Poppler/Cairo či přes upravenou variantu knihovny Poppler. Pokud navolíme Internal import a odškrtneme Replace PDF fonts by closest-named installed fonts, dá se s obrázkem pracovat, byť texty se nedají editovat, jsou z nich křivky.

Jaromír Antoch tuto cestu podrobněji zkoušel a u některých starších příspěvků se text jakoby rozsype. Dávám to za vinu starším písmům ještě v rastrovém formátu. Asi by si to zasloužilo ještě bádání.

TikZ umí vygenerovat svg, viz kapitola 10.2.4 v manuálu verze 3.1.5b, závisí však na nástroji [dvisvgm](https://www.ctan.org/pkg/dvisvgm).

\$ texdoc tikz

# 5. dvisvgm v2.9.1

Na následující testy jsem si připravil zatěžkávací dokument, pracovně soubor 100-pisma.tex. Znaky s diakritikou, rastrové emodži a kousek japonské básně jako zástupce jazyků ČJKV.

```
\documentclass{article}
\usepackage{emoji}
\usepackage{luatexja}
\begin{document}\pagestyle{empty}
\huge\noindent
Ó, náhlý déšť již zvířil prach a čilá laň teď běží s houfcem gazel
k úkrytům.\emoji{baby}\emoji{sparkling-heart}\emoji{speak-no-evil-monkey}
鳥啼く声す 夢覚ませ 見よ明け渡る 東を 空色栄えて 沖つ辺に 帆船群れゐぬ 靄の中
\end{document}
```
Jeden ze starších pokusů jak získat svg je nástroj [pdf2svg](http://manpages.ubuntu.com/manpages/cosmic/man1/pdf2svg.1.html). To bude pro mne srovnávací dokument.

```
$ sudo apt install pdf2svg
```
Spouštíme a dostáváme první obrázek ze čtyř dále v textu.

```
$ lualatex 100-pisma.tex
$ pdf2svg 100-pisma.pdf 100-pisma-pdf2svg.svg
```
Nástroj dvisvgm má domovskou stránku <https://dvisvgm.de>.

```
$ man dvisvgm
$ info dvisvgm
```
U písem si musíme dát pozor a případně zvolit přepínač -n (bez zařazení písem). Zde je ukázka rozdílu při aplikaci na ukázkový dokument z [http://](http://ctan.math.illinois.edu/macros/latex/contrib/media4svg/example/) [ctan.math.illinois.edu/macros/latex/contrib/media4svg/example/](http://ctan.math.illinois.edu/macros/latex/contrib/media4svg/example/).

```
$ dvilualatex beamer-example.tex
$ dvilualatex beamer-example.tex
$ dvisvgm --bbox=papersize --font-format=woff2 --zoom=-1 --page=-
    beamer-example.dvi
#$ dvisvgm -n --bbox=papersize --font-format=woff2 --zoom=-1 --page=-
    beamer-example.dvi
```
Rozdíl mezi 3. a případným 4. příkazem je viditelný. Došlo k náhradě písem a umístění glyfů nesedí. I kdyby vše sedělo, zdrojový kód svg je prakticky ručně needitovatelný.

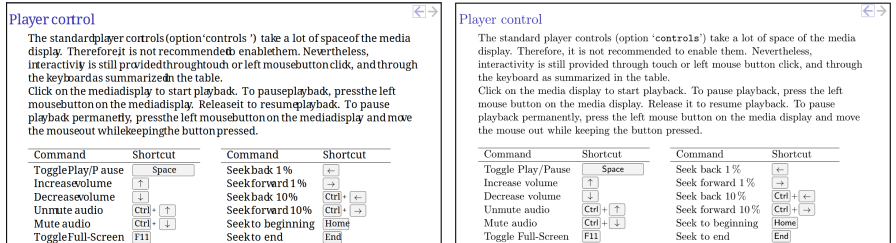

Kdyby nástroj nemohl dohledat písma GhostScriptu, užívá se parametr --libgs. Pokud užijeme náhradu písma, je dobré zvolit parametr -e na přesný výpočet bounding boxu glyfů. Je to podobné jako u nástroje pdfcrop. Můžeme zvolit cestu tex→dvi/xdv→svg, ale i tex→pdf/ps→svg.

Dokumentace doporučuje užít další parametry: --font-format=woff nebo woff2 na nastavení formátu písma, --zoom=-1 aby se nezasahovalo do velikosti stran, --page=1,- pro volbu všech stran, jinak se bere jen první strana, --optimize pro optimalizaci výsledného svg, případně i -z / --precision=1 na nastavení počtu desetinných míst. Na zobrazení svg doporučují prohlížeče Chrome, Chromium a Opera, Firefox se zdá být pomalejší.

U našeho zatěžkávacího dokumentu spouštíme:

```
$ dvilualatex 100-pisma.tex
$ dvisvgm -n --zoom=-1 --page=- -o 100-pisma-prespdf1.svg --pdf 100-pisma.pdf
$ dvisvgm --font-format=woff2 --exact --zoom=-1 --page=- -o
    100-pisma-spismy.svg 100-pisma.dvi
$ dvisvgm -n --zoom=-1 --page=- -o 100-pisma-prespdf2.svg --pdf
     --transform="R20,w/3,2h/5 T1cm,1cm S2,3" 100-pisma.pdf
```
Informační bulletin České statistické společnosti, mimořádné číslo

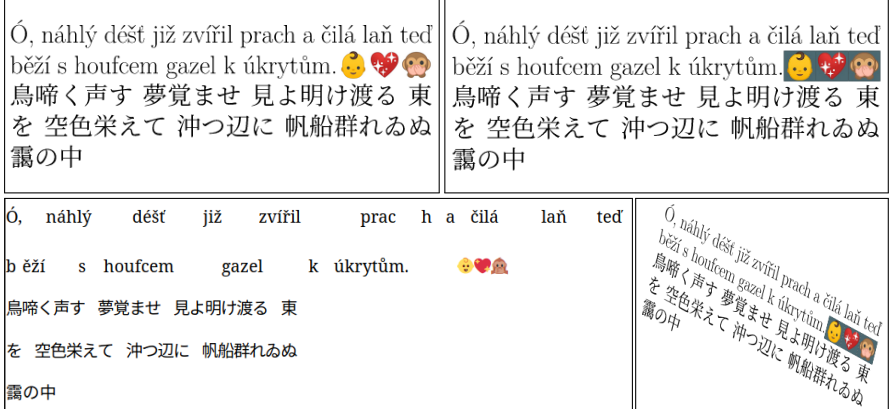

Zde jsou náhledy. První řádek nám vysází dokument do dvi (1. obrázek i identický výsledek nástrojem pdf2svg), druhý převodem písem do vektorových křivek, třetí se pokusí o vysázení s náhradou písem a poslední příkaz je ukázka geometrické transformace celé stránky. Je vidět, že nástroj má nějakou závadu u pozadí rastrových emodži, jinak je výsledek uspokojivý při převodu písem do křivek.

# 6. animate  $+$  dvisvgm

Ve světě JavaScriptu se dějí neskutečné věci.

Za zmínku stojí <https://www.w3.org/TR/SVG11/animate.html>, [Prezi,](https://prezi.com/) <https://css-tricks.com/animate-calligraphy-with-svg/>, [svgjs,](https://svgjs.com) [D3js,](https://d3js.org/) <https://github.com/plexus/svg-slides>, [animejs,](https://animejs.com/) [https://github.com/](https://github.com/Moerphy/dizzy.js) [Moerphy/dizzy.js](https://github.com/Moerphy/dizzy.js) a <https://sozi.baierouge.fr.>

Za běžných okolností si lze pdf převést na rastrové obrázky a lze s nimi na webu dělat cokoliv. Ale jak přijde na užití hypertextových odkazů, vložení videí a animací, je lepší jít jinou cestou.

Rudolf Blaško se mne ptal, jestli by dokázal svou 2D animaci z Asymptote dostat do animovaného svg. Není tedy na škodu podívat se na možnost vygenerovat animaci z TEXu. Představím vám jednu z možných cest spolupráce TEXu a JavaScriptu.

Vezmeme druhý obrázek z článku Rudolfa Blaška, animace ve 2D připravená v Asymptote. Pracovně soubor animacka.tex, jakože součást knihy.

```
\documentclass{standalone}
\usepackage[inline]{asymptote}
\begin{document}
\begin{asy}
```

```
real cc=1.5,u=5,v=3,rv=u/v,rm=1,rt=2*u,rp=rv-rm;int n=90;
import graph; usepackage("animate");settings.tex="lualatex";
defaultpen(.25);import animation; size(0cm,6.cm);
pair wheelpoint(real t) {return (rp*cos(t*rm/rv)+cc*cos(rp*t/rv),
    rp*sin(t*rm/rv)-cc*sin(rp*t/rv));}
guide wheel(guide g=nullpath,real a,real b,int n) {real width=(b-a)/n;
    for(int i=0; i<=n; ++i){\texttt{real t=a+width*}}; g=g--wheelpoint(t);} return g;real tinterval=0*rt*pi,t1=0,t2=t1+tinterval;
    draw(circle((0,0),rv),olive+.75); real t1=8.8*pi/3; animation a; pair
    z1=wheelpoint(t1);dot(z1,red);real dt=(t2-t1)/n;
for(int i=0; i \le n; ++i) {save();
 real t=t1+dt*i,kx=rp*cos(rm*t/rv),ky=rp*sin(rm*t/rv);
 filldraw(circle((kx,ky),cc),.2paleblue+white,.2paleblue+white+.5);
 draw((0,0)--(rv*cos(rm*t/rv),rv*sin(rm*t/rv)),lightblue);
 if (t>0) {filldraw((kx,ky)--arc((kx,ky),rm,180*rm*t/rv/pi,
     -180*rp*t/rv/pi)--cycle, white+.75blue+opacity(.25),drawpen=lightblue);}
 draw(circle((0,0),rv),olive+.75);label("$K$",(-.6*rv,-.75*rv),SW,olive);
 draw(circle((0,0),rp),dotted+blue+white);
 draw(circle((0,0),rp-cc),yellow+.35red);
    draw(circle((0,0),rp+cc),yellow+.35red);
 label("$x$",(rv+.25,0),N);draw((-rv-.25,0)--(rv+.25,0));
 label("$y$",(0,rv+.25),W);draw((0,-rv-.25)--(0,rv+.25));
 draw(wheel(0,10*pi,8*n),dotted+red);draw(circle((kx,ky),rm),blue+.75);
 label("$k$",(kx-.6,ky-.75),SW,blue);draw((kx,ky)--wheelpoint(t),black+.625);
 dot((kx,ky));dot(wheelpoint(t),red+black);
    draw(wheel(t1,t,8*max(1,i)),red+.5);
dot(wheelpoint(0),red+black);draw(wheel(0,t1,8*n),red+.5);
 label("\scriptsize$t="+string(t,7)+"$",(.3*rv,-rv),SE,blue);
 a.add();restore();}
erase(); label(a.pdf(delay=250, "buttonsize=10pt, controls, loop,
    palindrome", multipage=false));
\end{asy}
\end{document}
```
Získáme soubor animacka-1.asy, když si zavoláme:

```
$ lualatex animacka.tex
```
Tento soubor podsuneme Asymptote:

\$ asy -vv animacka-1.asy

Získáme především soubor \_animacka-1.pdf. Připravíme si pomocný soubor jadro.tex. Ten nám pomůže s výrobou

vrstveného dvi se značkami pro dvisvgm.

```
\documentclass[dvisvgm]{standalone}
\usepackage[palindrome, controls=all]{animate}
\usepackage{graphicx}
\begin{document}
\animategraphics{8}{_animacka-1}{}{}
\end{document}
```
Spustíme:

```
$ dvilualatex jadro.tex # nebo: lualatex --output-format=dvi jadro.tex
$ dvilualatex jadro.tex
```
Vzniká nám soubor jadro.dvi. Ten už převedeme do svg.

```
$ dvisvgm --exact --zoom=-1 --page=- jadro.dvi
```
Výsledné svg již můžeme otevřít, např. přes

```
$ firefox jadro.svg
$ google-chrome jadro.svg
$ chromium jadro.svg
$ opera jadro.svg
```
Pokud bychom si naopak přáli zařadit jadro.svg na webovou stránku, mustr by vypadal jako v tomto pracovním souboru webovka.html:

```
<!DOCTYPE html>
<html><head>
  <meta http-equiv="Content-Type" content="text/html;charset=utf-8">
</head>
<body>
  <object width="400px" type="image/svg+xml" data="jadro.svg"></object>
</body>
</html>
```
# 7. svganimation

Je tu ještě jiná možnost. A to získat sérii nezávislých svg, jeden svg soubor vzniklý z jednoho snímku či jedné strany pdf dokumentu. To bychom u naší ukázky předchozí kapitoly získali z mnohastránkového pdf takto:

\$ dvisvgm --pdf --exact --zoom=-1 -o "%f-%0p" --page=- \_animacka-1.pdf

Parametr -o nám zajistí název souboru bez dodatečných nul. Nástrojů bychom našli nespočet, mě zaujal projekt na Syracuse:

```
https://melusine.eu.org/syracuse/G/svganimation
Zde je několik ukázek:
 https://melusine.eu.org/syracuse/G/svganimation-exemples
První úkol je nástroj stáhnout. Lze to přes tlačítko tree snapshot z
https://melusine.eu.org/syracuse/G/git/?p=svganimation.git;a=tree
Pro automatizéry z příkazového řádku:
```

```
$ curl -o svganimation.tgz "https://melusine.eu.org/syracuse/G/git/\
  ?p=svganimation.git;a=snapshot;h=HEAD;sf=tgz"
 # nebo místo curl -o užít wget -O
```

```
$ tar xvf svganimation.tgz
$ cd svganimation-HEAD-9fed6b5/ # v mém konkrétním případě
```
Nahlédl jsem na ukázky, vytvořil potřebné složky a nakopíroval 91 souborů animacka-1-\*.svg.

```
$ cd ellipsographe/
```

```
$ mkdir animacka-1
```

```
$ cp animation.html animacka-1.html
```

```
$ cp <zdroj>/_animacka*.svg animacka-1/
```
V souboru animacka-1.html jsem upravil co bylo potřeba: popisky, otevření prvního souboru, rozsah animace, rychlost ap. Upravit popisky se dá v souboru ../SVGPlayerOne.js. Zde je ukázka. Kvůli rozsahu zdrojový kód nepřikládám. Asi by stačila knihovna jinja2 v Pythonu a obecná šablona by za chvíli byla hotová.

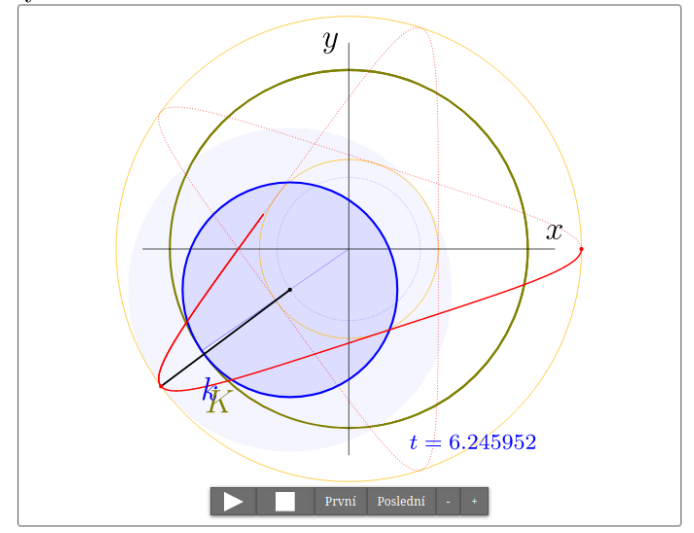

Koho by tato oblast zajímala víc, nechť jsou takové osobě inspirací nápady na <https://tex.stackexchange.com/questions/473936>.

# 8. Hello, world! od balíčku media4svg v0.4

Jeden z posledních experimentů v T<sub>E</sub>Xovém světě je balíček [media4svg](https://ctan.org/pkg/media4svg), který umožňuje při exportu do svg uložit audio a videostopy. Dokumentace je ještě v textové formě, nikoliv v pdf. Jedná se o jistý pokus generování snímků jako u pdf přes [beamer](https://ctan.org/pkg/beamer) nebo nástroj typu [powerline](https://suchanek.name/programs/powerline/index.html).

\$ youtube-dl -o linus.mp4 https://www.youtube.com/watch?v=CYvJPra7Ebk

```
$ ffmpeg -i linus.mp4 -vn linus.mp3
```

```
Připravíme si soubor export-media.tex:
\documentclass[dvisvgm,hypertex,aspectratio=169]{beamer}
\usefonttheme{serif}
\usepackage[utf8]{luainputenc} \usepackage[T1]{fontenc}
\usepackage[embed=false]{media4svg} \usepackage{menukeys,siunitx,calc}
\usepackage[totpages]{zref} \usepackage{atbegshi}
\usepackage{tikz} \usepgflibrary{arrows.meta}
\setbeamertemplate{navigation symbols}{}
\def\navBtnSize{9pt} \def\navBtnLnWd{1.6pt}
\AtBeginShipout{%
  \AtBeginShipoutAddToBox{%
    \special{dvisvgm:raw
      <defs><script type="text/javascript">%
      <![CDATA[%
        document.addEventListener('keydown',function(e){%
          if(e.key=='PageDown'){\ifnum\thepage<\ztotpages
    document.location.replace('\jobname-\the\numexpr\thepage+1\relax.svg');%
            \fi%
          }else if(e.key=='PageUp'){\ifnum\thepage>1
    document.location.replace('\jobname-\the\numexpr\thepage-1\relax.svg');%
            \fi%
        }});%
      ]]>%
      </script></defs>%
  }}%
\AtBeginShipoutUpperLeftForeground{%
  \raisebox{-\dimexpr\height+0.5ex\relax}[0pt][0pt]{\makebox[\paperwidth][r]{%
    \color{structure!40!}%
    \ifnum\thepage>1%
      \href{\jobname-\the\numexpr\thepage-1\relax.svg}{%
        \tikz{\filldraw[black!0!] (-1pt,-\dimexpr\navBtnSize/2+1pt\relax)
          rectangle
     (\dimexpr\navBtnSize+1pt\relax,\dimexpr\navBtnSize/2+1pt\relax);
          \draw[{Straight Barb[round]}-,line width=\navBtnLnWd]
    (-1pt,0) -- (\n  xBtnSize,0);}\else%
      \textcolor{lightgray}{\tikz{\filldraw[black!0!]
     (-1pt,-\dimexpr\navBtnSize/2+1pt\relax)
        rectangle
    \label{lem:main} $$(\dim\varphi\max\frac{t}{t\relax}, \dim\varphi\max\frac{2+1pt}{relax}; $$\draw[{Straight Barb[round]}-,line width=\navBtnLnWd]
    (-1pt,0) -- (\n  xBtnSize,0);}\fi\hspace{0.5ex}%
    \ifnum\thepage<\ztotpages%
      \href{\jobname-\the\numexpr\thepage+1\relax.svg}{%
        \tikz{\filldraw[black!0!] (-1pt,-\dimexpr\navBtnSize/2+1pt\relax)
          rectangle
     (\dimexpr\navBtnSize+1pt\relax,\dimexpr\navBtnSize/2+1pt\relax);
```

```
\draw[-{Straight Barb[round]},line width=\navBtnLnWd]
     (-1pt,0) -- (\n  xBtnSize,0);}\else%
      \textcolor{lightgray}{\tikz{
        \filldraw[black!0!] (-1pt,-\dimexpr\navBtnSize/2+1pt\relax)
          rectangle
     \label{thm:main} $$(\dim\z^n\navBtnSize+1pt\relax,\dim\z^n\navBtnSize/2+1pt\relax);\draw[-{Straight Barb[round]},line width=\navBtnLnWd]
     (-1pt,0) -- (\n  xBtnSize,0); \}\fi\hspace{0.5ex}%
}}}}%
\begin{document}
\begin{frame}{Audio}
Ahoj, světe, zde je audioLinus!\par
\includemedia[controls,width=4cm,keepaspectratio]{audio}{linus.mp3}
\end{frame}
\begin{frame}{Audiovideo}
Ahoj, světe, zde je audiovideoLinus!\par
\includemedia[controls,width=4cm,keepaspectratio]{video}{linus.mp4}
\end{frame}
\end{document}
   Spustíme:
```
\$ dvilualatex export-media.tex

```
$ dvilualatex export-media.tex
$ dvisvgm -n --bbox=papersize --font-format=woff2 --zoom=-1 --page=-
```

```
export-media.dvi
```
Získáme dvě svg s možností si pustit zvukovou stopu a video. Zde je výřez.

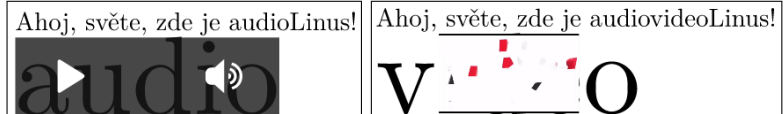

Pokud třetí řádek nahradíme za následující, získáme výsledek i s geometrickou transformací.

\$ dvisvgm -n --transform="R20,w/3,2h/5 T1cm,1cm S2,3" --page= export-media.dvi

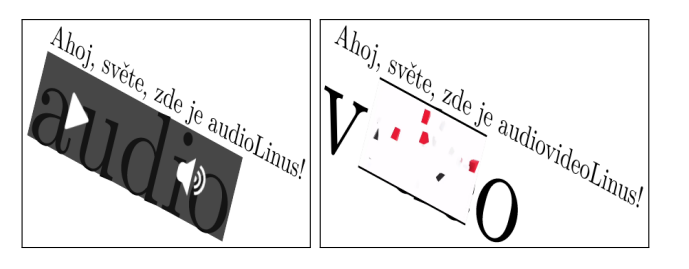

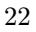

# 9. Náhled na interaktivitu závěrem: LATFX2JS

Když opomineme [GeoGebru](https://www.geogebra.org/) a další vhodné nástroje, zde je zajímavý experiment, na který bych rád poukázal. O projektu LATEX2HTML5 od Dana Lynche jsem poprvé četl přes T<sub>EX</sub>.SX na stránkách [https://mathapedia.](https://mathapedia.com/books/31/sections/169/400) [com/books/31/sections/169/400](https://mathapedia.com/books/31/sections/169/400). Ten se postupně rozšířil do obecnějšího projektu LA[TEX2JS,](https://latex2js.com/) viz <https://github.com/pyramation/LaTeX2JS>.

Autor je aktivní a některé chyby, na které jsem upozornil, upravil do několika dnů. Nyní projekt rozšiřuje vedle výstupu do HTML5 (latex2html5) jako aplikaci pro React (latex2react) a Nuxt (latex2vue). To je nad rámec tohoto článku, ale je zajímavé sledovat, kam se vývoj směřuje.

Ono asi mělo dojít na nápad Petra Olšáka zmíněný na jedné konferenci T<sub>EX</sub>perience, že by měl T<sub>EX</sub> převést do C<sub>++</sub> knihoven. Škoda, že se takový nápad a podobné pokusy [\(TEX-GPC,](https://ctan.org/pkg/tex-gpc) [JavaTEX,](https://ctan.org/pkg/javatex) [PythonTEX\)](https://ctan.org/pkg/pythontex) neuchytily, pomohlo by programátorským polyglotům v přechodech mezi T<sub>E</sub>Xem a dalšími jazyky. Naopak jít do hlouby se ukazuje jako cesta budoucnosti, viz LuaTFX.

Uzavřu své pokusy náhledy z tohoto projektu. Ukázky lze interaktivně nastavit či sledují pohyb ukazatele myši ve webovém prohlížeči.

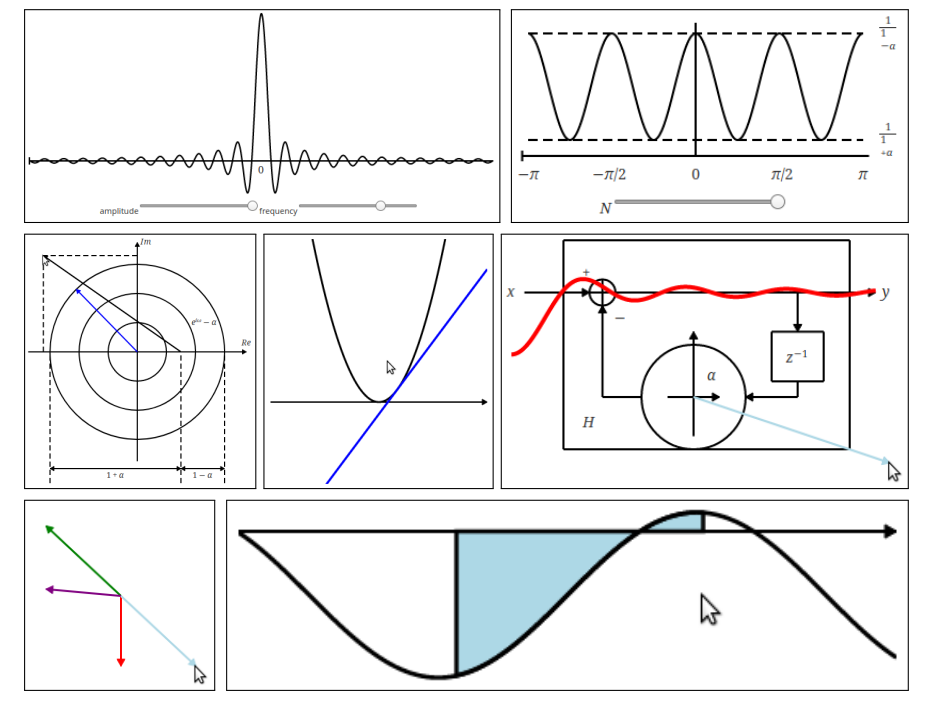

# <span id="page-23-0"></span>PRVNÍ KONTAKT S PROGRAMEM MANIM THE FIRST ENCOUNTER WITH MANIM

# Pavel Stříž

# E-mail: [pavel@striz.cz](mailto:pavel@striz.cz)

Abstrakt: Tento článek tvoří úvod do práce s programem Manim (matematické animace) založeném na Pythonu s podporou TEXu. Jedná se především o rešerši zdrojů, tipy, triky a řešení některých problematických partií. Program vytváří a spravuje Grant Sanderson alias 3blue1brown a Ben Eater. Původně to byl soukromý projekt pomáhající jim programově vytvořit náročnější videa, nyní se jedná o otevřený software.

Klíčová slova: Animace, Manim, Python, TFX.

Abstract: This article is an introduction to work with Manim software (Mathematical Animation Engine), which is a Python-based program with support of T<sub>EX</sub>. The paper consists mainly of research of sources, tips, tricks and solution to some problematic parts. Software is being developed and maintained by Grant Sanderson alias 3blue1brown and Ben Eater. It was initially a private project supporting them programatically create complex videos. Now, it's an open-source software.

Keywords: Animation, Manim, Python, TFX.

Motto: Python se má rád, je to tam jedno selfí za druhým!

# 1. Mohou za to kvaterniony

Někdy v roce 2018 jsem otevřel jeden ze starých problémů, a to jak vykreslit nekonečnou trubku, ale tak, aby se vzájemně nekřížila. Je to trochu obdoba [Hilbertovy křivky](https://cs.wikipedia.org/wiki/Hilbertova_k%C5%99ivka) (vlevo) či tvorba bludišť, např. v programu [Daedalus](http://www.astrolog.org/labyrnth/daedalus.htm) (uprostřed). Zájemce odkazuji na [demo](https://www.jwz.org/xscreensaver/) (Xubuntu 20.04, obrázek vpravo):

\$ sudo apt install xscreensaver xscreensaver-gl

\$ xscreensaver &

\$ sleep 8; xscreensaver-command -demo 39

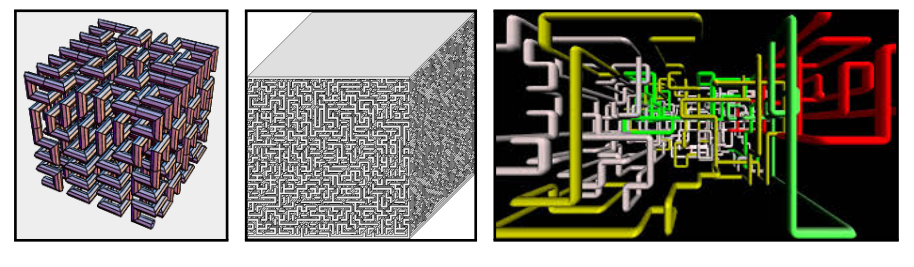

Podařilo se mi to vyřešit v [Blenderu,](https://www.blender.org/) ale tehdy dokumentace ke [kvaterni](https://cs.wikipedia.org/wiki/Kvaternion)[onům](https://cs.wikipedia.org/wiki/Kvaternion) (rozšíření komplexních čísel pro 3D) byla strohá, hledal jsem doplňující materiály. Zaujalo mě video [youtube.com/watch?v=d4EgbgTm0Bg](https://youtube.com/watch?v=d4EgbgTm0Bg) s detaily na [eater.net/quaternions](https://eater.net/quaternions), ale co víc, na [fóru](https://eater.net/quaternions#comment-4164465515) byla zmínka, že video bylo vytvořené v programu [Manim.](https://github.com/3b1b/manim) Tak jsem se do toho víc ponořil, neb mi název programu nic neříkal.

Zde je pár ukázek od tvůrců ze zmíněného videa:

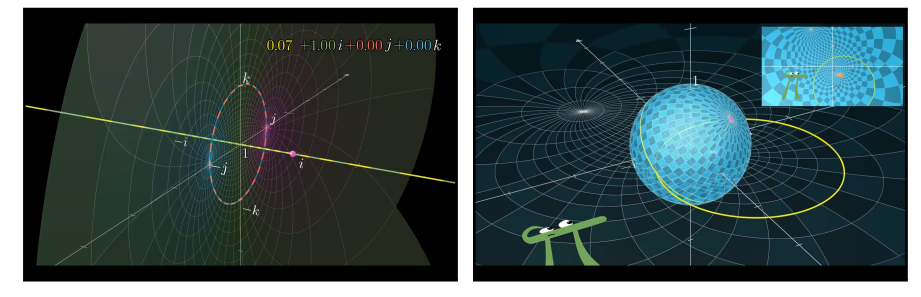

# 2. Hello World! aneb Manim animuje čtverec na kolečko

Jedná se o vyvíjený program na matematické animace a je docela programátorský oříšek dát vše do latě (instalaci, rozběhnutí ukázek, vlastní tvorba). Bral jsem to však za součást učení se.

Program lze nainstalovat přes pip3 ([manimlib](https://pypi.org/project/manimlib/)), virtualenv, docker, anaconda, ale hlavně přímo. Detaily jsou na [github.com/3b1b/manim](https://github.com/3b1b/manim).

- \$ git clone https://github.com/3b1b/manim.git
- \$ cd manim
- \$ sudo -H pip3 install -r requirements.txt
- \$ python3 manim.py example\_scenes.py SquareToCircle -pl

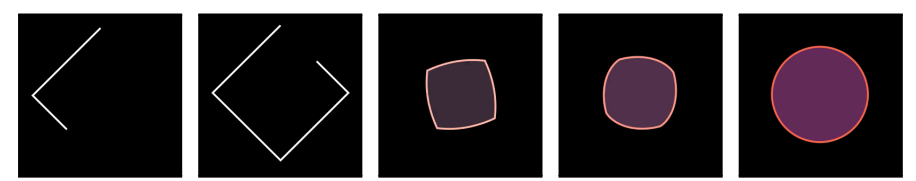

Pokud vše proběhne v pořádku spustí se vám video, kdy se bílý čtverec změní na barevné kolečko a to pak zmizí.

Problém jsem měl s instalací knihovny [pycairo](https://pypi.org/project/pycairo/), to jsem vůči manuálu vyřešil přes:

```
$ sudo apt install python3-cairo
$ sudo -H pip3 install manimlib --ignore-installed pycairo
```
Druhý řádek mi v roce 2020 nejel, stále se mi snažil vnutit pycairo, a to při instalaci spadne, tak jsem užil první řádek z předchozího skriptu, v requirements.txt jsem zakomentoval řádek s pycairo a doinstaloval jen další závislosti:

\$ sudo -H pip3 install -r requirements.txt

Touto cestou užívám starší [pycairo](https://pycairo.readthedocs.io/en/latest/) verze 1.16.2 a Manim z pracovního adresáře, vše dále představené běží.

# 3. Hlouběji u spuštění z příkazového řádku

Nápovědu lze získat přes python3 -m manim --help. Ukázky jsou realizovány přes třídy, jejich seznam jsem si nechal vypsat přes cat <soubor.py> | grep <třída či class>. Obvykle vidíme Scene, GraphScene, ThreeDScene a SVGMobject.

Vytvoření videa se realizuje přes:

# python3 -m manim <soubor.py> [třídy] [parametry]

Třídy oddělujeme mezerami. Bez zadání třídy vyběhne nabídka a zadáváme čísla oddělená čárkou. Ne všechny třídy jsou takto spustitelné.

Nejběžnější volitelné parametry jsou následující:

- $\bullet$  -p = preview, otevření souboru po dokončení,
- $\bullet$  -1 | -m | bez parametru = velikost videa, low | medium | high,
- $\bullet$   $-t$  = transparent, pozadí bude průhledné,
- $\bullet$  -c = color, pozadí bude mít specifickou barvu,
- $\bullet$  -r = resolution, rozlišení v pixelech, výška čárka délka,
- $\bullet$   $\mathsf{-s}$  = save the last frame, uloží z videa jen poslední snímek,
- $\bullet$  --livestream  $\vert$  --to-twitch = živé vysílání,
- $\bullet$  -h  $\vert$  --help = nápověda.

Výsledky se ukládají do adresáře media/video, pak do složky dle názvu skriptu, následuje složka výška p rychlost, např. 480p15 znamená 480 pixelů je výška obrazu v rychlosti 15 snímků/vteřinu. Vzniká série malých videí, které se v závěru spojí do velkého souboru mp4.

Generované TEXové soubory, xdv a svg lze nalézt v adresáři media/TeX.

# 4. Inspirativní zdroje

Mezi tutoriály v angličtině řadíme [talkingphysics.wordpress.com/2019/](https://talkingphysics.wordpress.com/2019/01/08/getting-started-animating-with-manim-and-python-3-7/) [01/08/getting-started-animating-with-manim-and-python-3-7](https://talkingphysics.wordpress.com/2019/01/08/getting-started-animating-with-manim-and-python-3-7/) s podpůrnými soubory na [github.com/zimmermant/manim](https://github.com/zimmermant/manim_tutorial) tutorial. Velkou inspirací jsou i zdrojové kódy na [github.com/Solara570/demo-solara](https://github.com/Solara570/demo-solara). Další tutoriál lze nalézt na [github.com/malhotra5/Manim-Tutorial](https://github.com/malhotra5/Manim-Tutorial), obsáhlý v čínštině pak na [github.com/cai-hust/manim-tutorial-CN](https://github.com/cai-hust/manim-tutorial-CN).

Kdo dává přednost videotutoriálům, nechť nahlédne na [youtube.com/](https://www.youtube.com/channel/UCxiWCEdx7aY88bSEUgLOC6A) [channel/UCxiWCEdx7aY88bSEUgLOC6A](https://www.youtube.com/channel/UCxiWCEdx7aY88bSEUgLOC6A) s podpůrnými soubory na [github.](https://github.com/Elteoremadebeethoven/AnimationsWithManim) [com/Elteoremadebeethoven/AnimationsWithManim](https://github.com/Elteoremadebeethoven/AnimationsWithManim).

Za poklad ke zkoumání však lze považovat přímo ve složce manim adresář from 3b1b, speciálně adresář old. Řada kódů však nejede na první dobrou, neb autoři Manim přepracovávají a upravují. Nechávám otevřené pro badatele, je to spleť překlepů, programátorských háků a háčků v Pythonu.

V češtině v akademickém roce 2017/2018 proběhl seminář od Mirka Olšáka, <http://www.olsak.net/mirek/manim/>, od března 2020, možná v souvislosti s koronavirem, vznikají překlady anglických videí, [www.youtube.com/](https://www.youtube.com/channel/UCIhWS2rX78OXidZ87QLkkxA) [channel/UCIhWS2rX78OXidZ87QLkkxA](https://www.youtube.com/channel/UCIhWS2rX78OXidZ87QLkkxA).

# 5. Otázky a odpovědi

Představím některé běžné situace a jejich řešení.

# 5.1. Jak řešit diakritické znaky?

Jinými slovy, lze zasáhnout do preambule T<sub>E</sub>Xové šablony? Šablona je uložena v souboru manimlib/tex template.tex, po záloze souboru jsem jej upravil do této podoby:

```
\documentclass[preview]{standalone}
\usepackage[czech]{babel}
\usepackage[utf8]{luainputenc}
\usepackage[IL2]{fontenc}
\usepackage{amsmath,amssymb}
\usepackage{halloweenmath,tikz,fdsymbol}
\renewcommand\rmdefault{cmr}
\renewcommand\sfdefault{cmss}
\renewcommand\ttdefault{cmtt}
\begin{document}
YourTextHere
\end{document}
```
V pozadí se užívá latex s převodem do svg. Přepnul jsem si na [lualatex](http://luatex.org/) s jedním parametrem navíc v manimlib/utils/tex file writing.py:

```
commands = [<br>"lualatex",
                               # byl "latex",
     "-output-format=dvi", # přidaný řádek
```
Náš kód v souboru ukazky/ahoj-svete.py by mohl vypadat takto:

```
from manimlib.imports import *
class AhojSvete(Scene):
    def construct(self):
        svetu = TextMobject("Ahoj, světe!")
        self.play(Write(svetu))
        self.wait()
```
Spouštíme: python3 -m manim ukazky/ahoj-svete.py -p

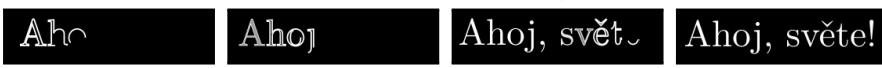

# 5.2. Lze zařadit Tik[Z?](https://www.ctan.org/pkg/pgf)

Lze, ale síla linek se v svg nebere v potaz. Chce to experimentovat u konkrétního kódu. Zde je ukázka animace pro divadelní hru v souboru ukazky/modalive.py, která nebyla použita, sloužila k testovacím účelům obrazovek a monitorů. Je vidět složitější animace, vsunutí textu do TikZu, u proměnných užívám r"", abych nemusel zdvojovat zpětná lomítka.

```
from manimlib.imports import *
class ModaLive(Scene):
 def construct(self):
    text=r"\begin{tikzpicture}\node[draw=none]{Móda
    live!};\end{tikzpicture}"; modalive=TextMobject(text);
    modalive.scale(6); obdelnik=[""]*5
    obdelnik[0]=TextMobject(text); obdelnik[0].scale(2);
    obdelnik[0].to_edge(DOWN); obdelnik[0].set_color(YELLOW);
    obdelnik[0].rotate(PI)
    obdelnik[1]=TextMobject(text); obdelnik[1].scale(2);
    obdelnik[1].to_edge(UP); obdelnik[1].set_color(YELLOW)
    obdelnik[2]=TextMobject(text); obdelnik[2].scale(2);
    obdelnik[2].to_edge(LEFT); obdelnik[2].set_color(YELLOW);
    obdelnik[2].rotate(PI/2)
    obdelnik[3]=TextMobject(text); obdelnik[3].scale(2);
    obdelnik[3].to_edge(RIGHT); obdelnik[3].set_color(YELLOW);
    obdelnik[3].rotate(-PI/2)
    self.wait(1); self.play(Write(modalive),run_time=20); self.wait(1);
    self.play(FadeOut(modalive),run_time=5); self.wait(1)
    for x in [1,3,0,2]: self.play(Write(obdelnik[x]), run_time=2)
   modalive.set_color_by_gradient(RED,BLUE); self.wait(1);
    self.play(GrowFromCenter(modalive), run_time=5); self.wait(1);
    self.play(Transform(obdelnik[0], modalive),Transform(obdelnik[1],
    modalive), run_time=3); self.wait(1); self.play(Transform(obdelnik[2],
    modalive), Transform(obdelnik[3], modalive), run_time=3)
   for x in range(4): self.remove(obdelnik[x])
    self.play(FadeOut(modalive), run_time=5); self.wait(1);
    srdce=TextMobject(r"$\varheartsuit$"); srdce.scale(20);
```

```
srdce.set_color(RED); srdce.rotate(-45);
self.play(GrowFromCenter(srdce), run_time=5); self.play(FadeOut(srdce),
run_time=2); self.wait(1); self.play(ShowCreation(modalive),
run_time=40); self.wait(1); self.play(FadeOut(modalive), run_time=5);
self.wait(1)
```
Animace: python3 -m manim ukazky/moda-live.py -p

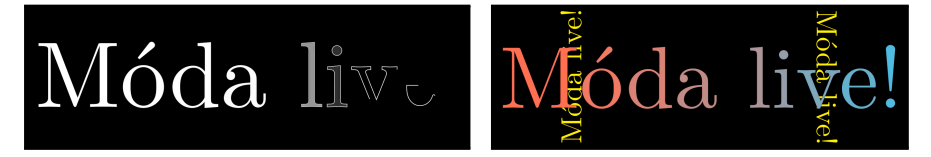

# 5.3. Lze animovat matematiku?

Pozornější T<sub>E</sub>Xisté si všimli, že v preambuli šablony je balíček [halloweenmath](https://www.ctan.org/pkg/halloweenmath), nyní jej použijeme v souboru ukazky/rovnice.py.

```
from manimlib.imports import *
class Rovnice(Scene):
 def construct(self):
   sum1=TextMobject(r"$$\sum_{i=0}^{n} {n\choose i} a^{n-i} b^i = (a+b)^n$$")
   sum1.scale(2); sum1.to_edge(UP); sum1.set_color(WHITE);
    self.play(Write(sum1), run_time=3); self.wait(1)
   sum2=TextMobject(r"$$\mathwitch*_{i=0}^{n} {n\choose i}
    \mathrightghost^{n-i} \mathleftghost^i \xrightwitchonbroom*{}
    (\mathrightghost+\mathleftghost)^n$$")
   sum2.scale(1.75); sum2.to_edge(DOWN); sum2.set_color(WHITE)
   self.play(ReplacementTransform(sum1.copy(), sum2), run_time=6);
    self.wait(4)
```
Animace: python3 -m manim ukazky/rovnice.py -p

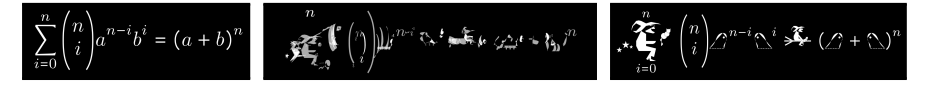

# 5.4. Lze animovat kandži?

Asi nejrychlejší způsob je si v manimlib/constants.py zapnout [ChineseTEX:](https://ctan.org/pkg/ctex)

```
TEX USE CTEX = True # False
```
Tím si zajistíme, že budeme užívat [xelatex](https://www.ctan.org/pkg/xetex) a TEXovou šablonu v souboru manimlib/ctex template.tex. Tu jsem si po odzálohování upravil do této podoby:

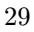

První kontakt s programem Manim

```
\documentclass[preview]{standalone}
\usepackage{amsmath,amssymb}
\usepackage[UTF8]{ctex}
\begin{document}
YourTextHere
\end{document}
```
Jednoduchá ukázka by mohla vypadat takto:

```
from manimlib.imports import *
class Japonstina(Scene):
 def construct(self):
   sum1=TextMobject(r"今日は何曜日ですか。")
   sum1.scale(2.5); sum1.to_edge(UP); sum1.set_color(RED);
    self.play(Write(sum1), run_time=3); self.wait(1)
   sum2=TextMobject(r"3日です。")
    sum2.scale(6); sum2.to_edge(DOWN); sum2.set_color(RED)
    self.play(ReplacementTransform(sum1.copy(),sum2),run_time=5); self.wait(2)
```
Animaci získáme přes: python3 -m manim ukazky/japonstina.py -p

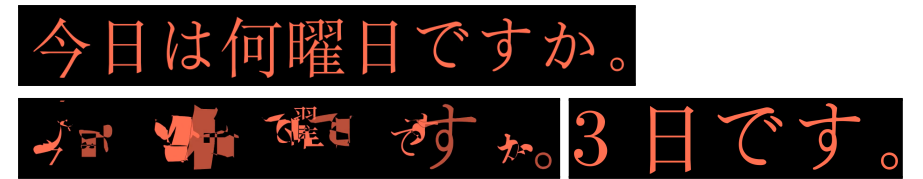

# 5.5. Lze animovat výstupy z teorie grafů?

Na pomoc jsem si vzal knihovnu [manimnx](https://github.com/rajatvd/manimnx) a vypnul jsem si užití CTFXu:

TEX\_USE\_CTEX = False

Doinstaloval jsem si potřebné:

```
$ git clone https://github.com/rajatvd/manimnx
$ sudo -H pip3 install networkx==2.3
```
V manimnx/example.py jsem zasáhl do jednoho řádku tímto způsobem, protože manim.py načítám z pracovního adresáře:

```
import manimnx.manimnx.manimnx as mnx
```
Ukázka: python3 -m manim manimnx/example.py RandomGraphs -p

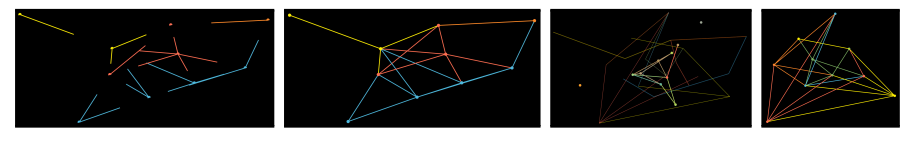

# 5.6. Lze animovat diagramy?

Jako poslední ukázku jsem vybral extrémní případ knihovny [Danim](https://github.com/graviton1221/Danim).

\$ git clone https://github.com/graviton1221/Danim

```
$ sudo -H pip3 install pandas
```
V Danim/BubbleChart/bubblechart\_constant.py jsem  $\setminus$  upravil na /, jak pracuji pod Linuxem. A ještě jednou jsem si zapnul CT<sub>E</sub>X.

Každý popisek se generuje do zvláštního TEXového souboru, vznik animace tedy trvá: python3 -m manim Danim/BubbleChart/BubbleChartAni mation.py BubbleChartAnimation -p

Zde je ukázka z 19. vteřiny videa.

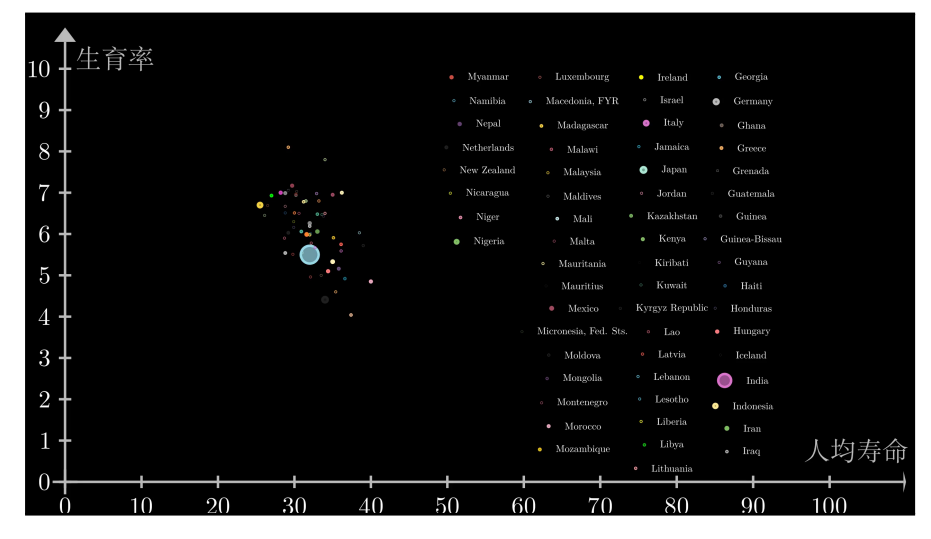

# 6. Co s programem Manim neumím?

Co jsem nepotřeboval a nezkoušel jsem do hloubky je živý přenos přes protokol tcp (parametr --livestream) s podporou pro Twitch přes parametry --to-twitch a --with-key. Hashovací klíč jsem našel na [twitch.tv](https://www.twitch.tv/) pod uživatelem; Settings; Channel and Videos a pak Primary Stream key (Copy nebo Show).

Práce se soubory svg je nativní, zde jsou oblíbené figurky přednášejících (PíCreature, Stickman a Linus). Lze si vytvořit vlastního průvodce. Nezkoušel jsem, byť návod existuje, [https://talkingphysics.wordpress.](https://talkingphysics.wordpress.com/2018/08/14/working-with-svg-files-manim-series-part-12/) [com/2018/08/14/working-with-svg-files-manim-series-part-12/](https://talkingphysics.wordpress.com/2018/08/14/working-with-svg-files-manim-series-part-12/).

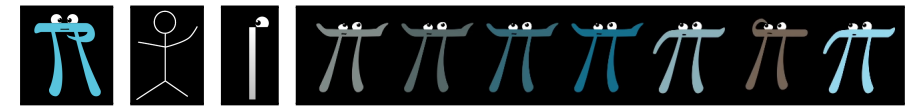

Vzniká podpora pro JavaScript, viz [github.com/JazonJiao/Manim.js](https://github.com/JazonJiao/Manim.js). Přes JavaScript bych na animace volil spíš [d3js.org](https://d3js.org/).

Vzniká též webové rozhraní, viz [github.com/eulertour/eulerv2](https://github.com/eulertour/eulerv2). To mi přišlo ve webovém prohlížeči extrémně pomalé.

### \*\*\*

Pokud chcete nahlédnout na animace zmíněné v článku, a programátorské a TEXové věci si nezkoušet, navštivte můj skromný kanál na YouTube:

[youtube.com/playlist?list=PLnD-4Ssyh8yOQi08n9L8WJ3wV3u2p9VO9](https://www.youtube.com/playlist?list=PLnD-4Ssyh8yOQi08n9L8WJ3wV3u2p9VO9)

# \*\*\*

Co zmínit závěrem? Je to jiný svět, snad jsem vám hlavu nezamotal víc než je zdrávo, mám totiž před sebou víc otázek než odpovědí, i tak však přeji hezké bádání s nástrojem Manim!

- Můžeme užít [LuaL](http://luatex.org/)<sup>AT</sup>EX a libovolné písmo přes balíček [fontspec](https://ctan.org/pkg/fontspec)?
- Lze získat animaci jako sérii souborů svg?
- Může se objekt pohybovat po libovolné křivce, např. po spirále?
- Je možné (de)aktivovat vyhlazování písem?
- Jak lze ideálně zařadit grafiku z programů [METAPOST](https://ctan.org/pkg/metapost) a [PSTricks?](https://tug.org/PSTricks/main.cgi/)
- Jak by to bylo se zařazením 3D objektů [\(Asymptote,](https://asymptote.sourceforge.io/) [Blender\)](https://www.blender.org/)?
- Lze vložit grafické výstupy z programů typu [Matplotlib](https://matplotlib.org/) a [R?](https://www.r-project.org/)
- Lze vložit do vznikající animace video? Například ve [videu o kvaterni](https://www.youtube.com/watch?v=d4EgbgTm0Bg&feature=youtu.be&t=1467)[onech](https://www.youtube.com/watch?v=d4EgbgTm0Bg&feature=youtu.be&t=1467) je pohyb ruky, tedy to lze, ale jak . . .

Je vidět, že [3blue1brown](https://www.youtube.com/channel/UCYO_jab_esuFRV4b17AJtAw) je učitel tělem i duší a nutí nás přemýšlet a programátorsky hledat a experimentovat. Ne nadarmo byl 13. 3. 2020 Grant Sanderson pozván jako řečník do TEDxBerkeley ([https://youtube.com/watch?](https://youtube.com/watch?v=s_L-fp8gDzY) [v=s\\_L-fp8gDzY](https://youtube.com/watch?v=s_L-fp8gDzY)) s tématem What Makes People Engage With Math, minimálně jako duševní kantorská podpora v době koronaviru.

> $\ldots$  if you have a soul, you have to know why, right? — Grant Sanderson @ [00:13:04,159265](https://www.youtube.com/watch?v=s_L-fp8gDzY&feature=youtu.be&t=784)

# <span id="page-32-0"></span>SBOHEM, DRAHÝ KARLE, SBOHEM! ADIEU, MONSIEUR KAREL, ADIEU!

# Pavel Stříž

E-mail: [pavel@striz.cz](mailto:pavel@striz.cz)

Karel Horák se s námi rozloučil 22. srpna 2020 v jeho raných 66 letech.

# Setkávání s panem doktorem

Pravděpodobně každý z vás má v okolí osobu, u které si nevzpomene, kdy a kde se s ní poprvé setkal, ať už osobně či zprostředkovaně. To je můj případ u Karla Horáka, mj. spolužáka Jaromíra Antocha. Ač usilovně přemýšlím, nevím, jestli jsem jeho jméno zahlédl poprvé u některé z tiráží sbírek úloh, nebo jako jednoho z úspěšných soutěžících či členů komise u matematických olympiád, nebo jako jednoho z bývalých předsedů Čs. sdružení uživatelů T<sub>E</sub>Xu, či jako jednoho z účastníků BachoTEXů, EuroTEXů či ConTEXt mítinků.

Řada TEXistů se s jeho prací poprvé setkala prostřednictvím jeho kalendářů. Zde je jedna [ukázka.](http://www.math.cas.cz/documents/calendar-2020.pdf) Je to uděláno na koleně METAPOSTem. Začal s nimi na přelomu tisíciletí (tipuji od padesátin) a skončil u 17 stran. Lze změnit rok a vše se přepočítá a překreslí. Napsal o nich příspěvek Geometric Diversions with TFX, METAFONT and METAPOST do časopisu TUGBoat, Vol. 24, No. 3, 449–452, 2003, [www.tug.org/TUGboat/tb24-3/horak.pdf](https://www.tug.org/TUGboat/tb24-3/horak.pdf).

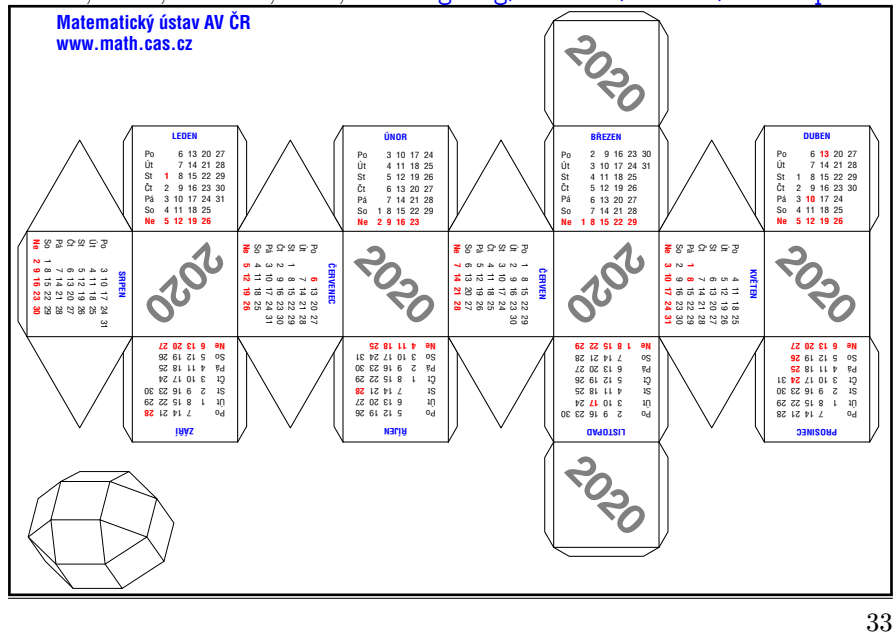

Podobně výrazně se zapsal do sazby šachu, kde vytvořil potřebná makra pro Jaroslava Poláška, a bylo možné se proklikávat z PostScriptu do zdrojového souboru, což nyní umí u PDF například T<sub>E</sub>Xworks. Ukázku zmínil v článku Do šachu s T<sub>E</sub>Xem! ve Zpravodaji Československého sdružení uživatelů TEXu, Vol. 1, No. 3, 25-26, 1991, [https://www.cstug.cz/bulletin/](https://www.cstug.cz/bulletin/pdf/bul913.pdf) [pdf/bul913.pdf](https://www.cstug.cz/bulletin/pdf/bul913.pdf). Přikládám obálku a ukázku sazby z knihy Jurij Balašov, Eduard Prandstetter: Šachové koncovky, Pražská šachová agentura, 1991, neb Karel vedle plakátů, diplomů a výsledkových listin tvořil i obálky.

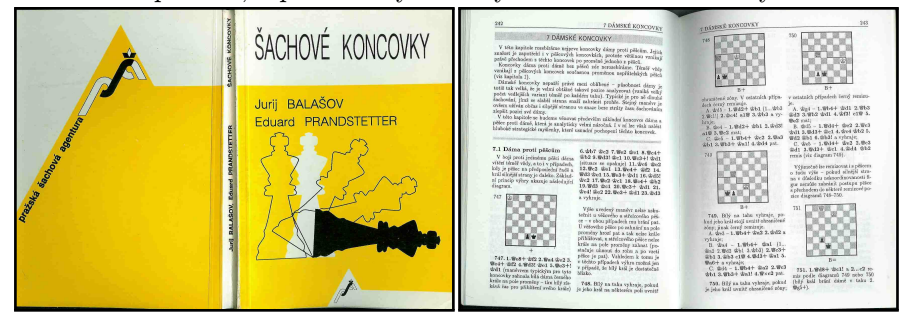

S jistotou mohu říci, že Karel nevynechal jedinou konferenci TFXperience, kterou jsem organizoval za svého působení ve Zlíně. Při každém setkání se mě ptal, jestli se neplánuje další ročník. Podobně mě Karel popoháněl, jestli jsem už nepokročil se sazbou knihy českých erbů měst, o které jsem mu vyprávěl, jak ji plánuji vysázet a jaká data už mám. Těšil se na ni hodně.

Díky mé zálibě v kresbě a překreslování grafů a obrázků mi Karel nabídl práci na Matematickém ústavu AV ČR na pozici technického sazeče. Jako jeho učeň jsem nahlédl víc do PlainTEXu, byť jsem si u úprav šablon spíš rval vlasy. Karel obdivoval práci Donalda E. Knutha, Petra Olšáka, Zdeňka Wagnera, Karla Píšky, Jana Kuly, Honzy Šustka, holandských a polských TEXistů. Jeho záběru u PostScriptu se málokdo vyrovnal. To bylo Karlovo! Jednou mi hrdě prozradil, že přímo ve velké tiskárně sedl ke stroji a v textovém editoru zasáhl do tiskového podkladu, aby se mohlo začít vyrábět. Jednalo se o změnu barevného prostoru v postscriptovém souboru.

A znovu jsem díky Karlovi nahlédl víc do METAPOSTu. Karel byl vždy trochu smutný, když jsem ho přemlouval k LATEXu či TikZu. Uznal, že pro méně zkušené uživatele TEXu je to lepší, ale že je potřeba stejně jít do jádra. Co mě však potěšilo, že z učně jsem se stal mistrem pro učně Karla u Lua(TEXu). Osobně i e-mailově jsme řešili různé vychytávky a úpravy textů pomocí Lua. Ať už se jednalo o zásahy do textových či datových souborů.

Jednu ze vzpomínek mám, když jsme Karla ztratili během výletu na konferenci TEXperience. Karel nikde a přitom všichni ostatní už byli z výletu dávno zpátky. Zničehonic mi táta podává mobil, že mám hovor. A hle, Karel, že si odbočil na prohlídku zříceniny, že je tma, a že neví, jak se dostat zpět na rekreační středisko Jestřabí na Rusavě.

— Pane Horáku, vidíte někde nějaká světla?

— Vidím.

— Tak jděte za tím světlem, buď je to naše chata či začátek vesnice a z tama my vás už vyzvedneme autem. Volejte.

— Dobře, já to tedy zkusím.

Mám ještě jednu vzpomínku, se kterou se rád podělím. Karel byl kavalír, džentlmen a věděl vždy, kdy už stačí. Na mítinku o ConTEXtu na Mlýně Brejlov u Týnce nad Sázavou jsem Karlovi nabízel ořechovku od táty.

— Mám tu vzorek z roku 2008. Dáte si?

— Ochutnám.

— Mám tu ještě vzorek z roku 2007.

— Neměl bych, ale to ještě ochutnám.

— Nedáte si ještě? Mám tu ještě vzorky z let 2005 a 2006. Táta každý rok trochu experimentoval.

— Ne, ne, opravdu děkuji, ale mně už stačí. Mám akorát. Ale vyřiďte tatínkovi, že je výborná, že se mu podařila.

Trochu mě mrzí, že Karel nedorazil ani jednou do Žiliny na konferenci OSSConf, kde vznikla za víc jak desetiletí zajímavá T<sub>E</sub>Xová sekce s příjemným posluchačstvem. Pro mne to bylo volné pokračování české konference T<sub>E</sub>Xperience. T<sub>E</sub>Xperience byla pro kolegy ze Slovenska vždy daleko. OSSConf má tu výhodu, že člověk může nahlédnout do jiných sekcí: vývoje opensource software, OSS ve vzdělávání, opendatové, openhardwarové, open GISové, ale i do 3D tisku. Říkával, že se obává, že by lidé nerozuměli jemu a on jim. Byl by příjemně překvapený.

Předposlední e-mail od Karla mi dokázal, že je to bojovník. Podrobně mi popsal, co a kde mu z těla doktoři vedou, že je upoután na lůžko doma a čeká mezi chemoterapiemi. Psal, že má prostor díky koronní ráně dokončit své projekty, bez ohledu na to, jak léčba zhoubného nádoru na slinivce, který zablokoval žlučovod, dopadne. Psal jsem mu, že držím palce a můj poslední e-mail byl náhled na animaci pro Zdeňka Wagnera o matematické gnostice. To by pro METAPOST byla trochu síla. Přikládám pár vzorků z animace.

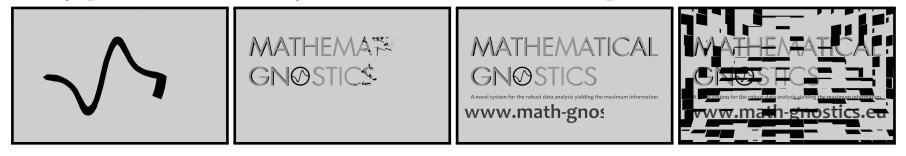

Odepsal mi: "Pavliku, Tys hracicka :-) Zdravim, Karel". Tak se se mnou virtuálně rozloučil, to byl od něj poslední e-mail, náhodou vyšel na den mých narozenin.

Karel mi bude chybět, s ním odchází velký kus T<sub>E</sub>Xového umění. Na rozdíl od Knutha, který si od komunity drží odstup, Karel vždy poradil a pomáhal. Rozloučím se s ním náhledy z jeho tvorby a překreslování, které jsem rozdělil do několika bloků dle místa jeho působení. Je to střípek z jeho obří práce da Vinciho záběru.

Vždy si rád vzpomenu na pana doktora z poslední T<sub>E</sub>Xperience, jak nás s křídou v ruce u černé školní tabule, o jejíž instalaci nás poprosil TFXpert Petr Olšák, léčí ze záludností TEXového světa.

# Nakladatelství Prometheus  $\triangleq$  a JČMF

# <http://prometheus-nakl.cz/> a <https://www.jcmf.cz/>

Karel sázel nejrůznější knihy, učebnice<sup>1</sup> a sbírky úloh. Snažil se vše sázet jen v PlainTEXu a ve svých makrech. LATEX neměl rád a do ConTEXTu se nestihl zamilovat. Na obrázky používal METAPOST s řadou udělátek, pomůcek a konverzních skriptů.

Mne konkrétně zaujal [odstavec](https://dml.cz/bitstream/handle/10338.dmlcz/146151/Rozhledy_081-2006-2_9.pdf) o proběhlé matematické olympiádě v roce  $2006$ v $\emph{Rozhledech matematicko-fyzikálních},$  Vol. 81, No. 2, 44–47. Jedná se o zajímavý obrázek, kdybychom jej chtěli překreslit, umístěný v pozadí odstavce zprávy. Zároveň je to náhled na styl Karlova psaní.<br>E

Přípravu a zdárný průběh celé akce zajišťovali organizátoři z řad členů Mexické matematické společnosti za podpory mexického ministerstva školství, vlády státu Yucatán, tamních univerzit a desítek sponzorů. Nashromážděné finanční prostředky umožnily ubytovat všechny soutěžící, vedoucí družstev i členy výborů a hodnotících komisí v areálu luxusních hotelů nedaleko centra yucatánské metropole, založené španělskými dobyvateli roku 1542 na místě mayského města Tihó. Mexičtí hostitelé připravili výborné podmínky pro vlastní soutěž i zajímavý doprovodný program, jehož vrcholem byl celodenní výlet ke zříceninám mayského města Chichén Itzá. Závěr olympiády mírně narušil příchod hurikánu Emily, který však nakonec Méridu minul zhruba o 80 km a v samotném městě se projevil jen silnějším větrem.

<span id="page-35-0"></span>Vedoucím českého družstva byl RNDr. Karel Horák, CSC., z Matematik, CSC., z Matematik, CSC., z Matematik, CSC.<br>Vedoucím českého družstva byl RNDr. Karel Horák, CSC., z Matematik, CSC., z Matematik, CSC., z Matematik, CSC.

 $\,$  1Zmiňme zde alespoň svazek 1 Edice Překlady vysokoškolských učebnic: D. Halliday, R. Resnick, J. Walker – Fyzika. Vysokoskolská učebnice obecne lyziky. ISDN 81-7190-214-7<br>(Prometheus), 2000 (Typografie a sazba programem TEX RNDr. Karel Horák, CSc.) jako decké fakulty Masarykov (a je poznámeno na základě představení na základě v Brně, bylo jmenováno na základě kva<br>příklad kvalitní a krásné sazby programem TEX. Poznámka redakce. R. Resnick, J.Walker – Fyzika. Vysokoškolská učebnice obecné fyziky. ISBN 81-7196-214-7

### Matematická olympiáda stěně ADHE), má tedy barvu 1. Takto argumentujeme i v dalších krocích; na poslední krocích; na poslední krocích; na poslední krocích; na poslední krocích; na poslední krocích; na poslední krocích; na poslední krocích; na Matematická olympiáda  $\mathbb{M}\mathbb{O}$

### <http://www.matematickaolympiada.cz/> Obdobným postupem lze získat (jediné) vyhovující obarvení všech hran krychle i ve www.matematickaolympiada.cz/ Z6–I–3

Karel patřil k národním vítězům v letech 1971–1973, později k aktivním organizátorům a tvůrcům v locelit v rocelit 1910, postejí a dieleniem pozniků 65 až 69. Pérovky (černobílé obrázky, ty bez barev a šedé) měl nejraději. Karel patřil k národním vítězům v letech 1971–1973, později k aktiv Francúz síť se skládá ze se se se se se se se stranou delky 1 cm. Narve 1 cm. Narve 1 cm. Narve 1 cm. Narve 1 cm. Narve 1 cm. Narve 1 cm. Narve 1 cm. Narve 1 cm. Narve 1 cm. Narve 1 cm. Narve 1 cm. Narve 1 cm. Narve 1 cm. až 69. Pérovky (černobílé obrázky, ty bez barev a šedé) měl nejraději. Karel patřil k národním vítězům v letech 1971–1973, později k aktivním<br>organizátorům a tvůrcům úloh. Zde je několik ukázek obrázků z ročníků 65

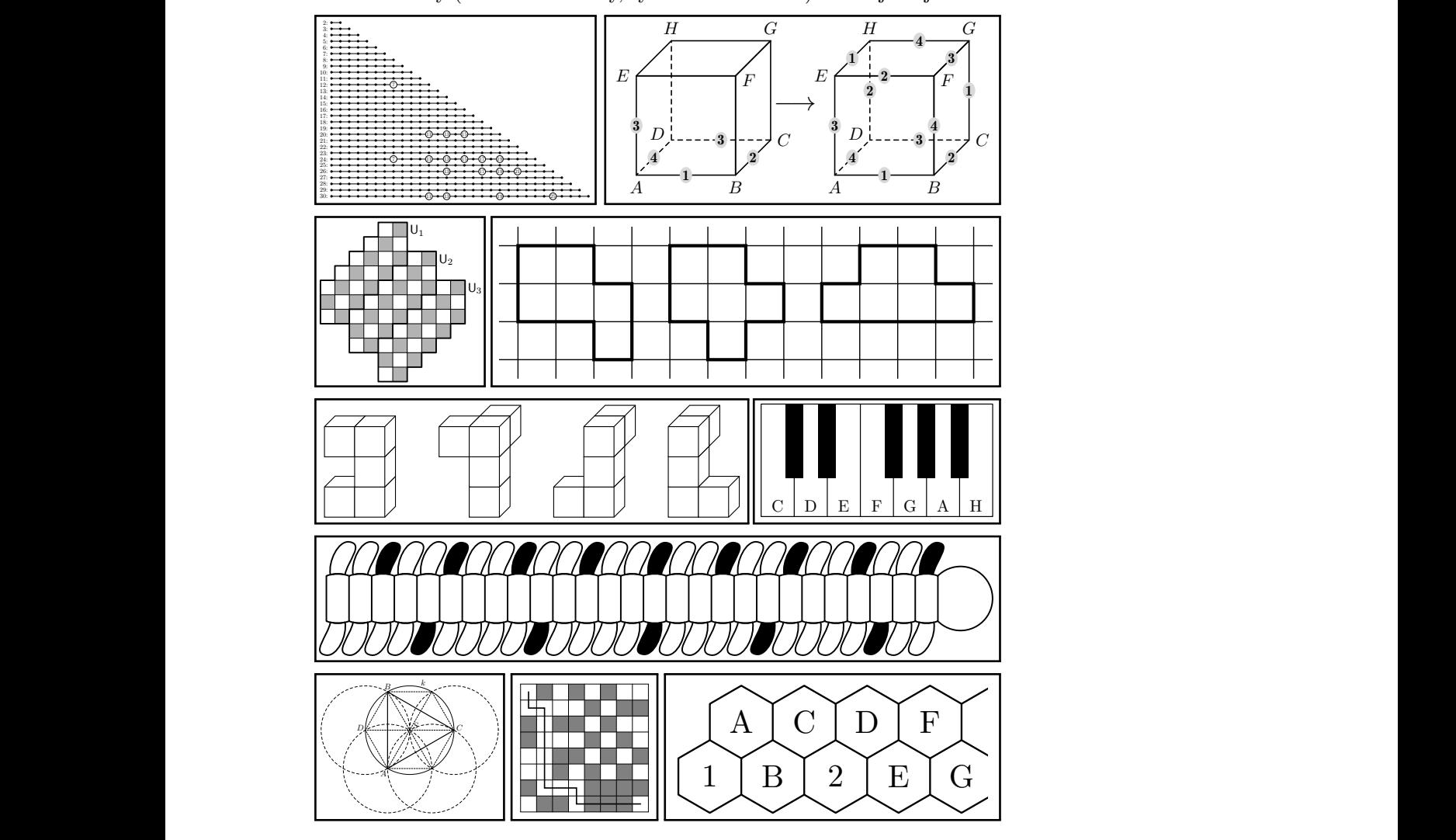

jsou barvy 2 a 4 zbylých hran EF a 4 zbylých hran EF a GH horní stěny. Na levé krychli podle barvy na levé kry<br>Do na levé krychli podle barvy na levé krychli podle barvy na levé krychli podle barvy na levé krychli podle b  $\frac{\partial f}{\partial t}$  $-3$  $\overline{\phantom{a}}$  třetí rodině byli dva sourozenci, a to Hugo a Iveta. Ve čtvrté rodině byli tři sourozenci, a t a to Jan, Karel a Libor. Cestou se děti rozdělily do skupin tak, že v každé skupin tak, že v každé skupin tak,  $\frac{1}{37}$   $\frac{1}{37}$  37

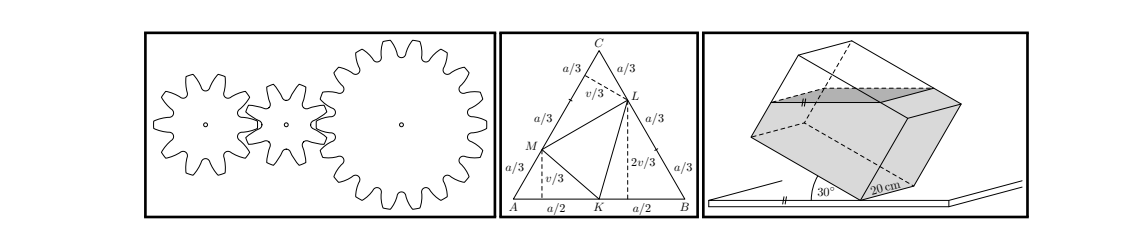

Poznámka. Všimněte si, že uvedené řešení je platné pro obecný trojúhelník ABC.

Kvádr o rozměrech 20 cm × 30 cm + 30 cm je položen tak, že hrana dělky 20 cm je položen tak, že hrana dělky 20

 $kroužkem, to byl jeho podpis. Značka kvality.$ Vždy se pečlivě snažil průniky křivek a důležité body zvýraznit prázdným hranol, jehož podstavou jehož podstavou jehož pravoúhlý trojúhol, žehož výška měří 2 dm. Stačí určit obsahujel Vždy se pečlivě snažil průniky křivek a důležité body zvýraznit prázdným kružnice se dvěma pomocnými kružnicemi; osa úsečky AB, a tedy body C1 a tedy body C1 a tedy body C1 a C2, je u

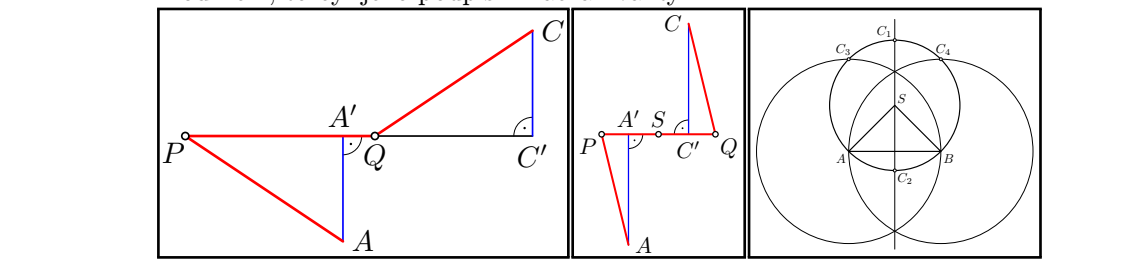

 $\mathsf{u}$ Užití barev se neštítil. Zde je několik dalších obrázků v barvě z týchž <u>ročníků.</u> ohrožovaly všechna neobsazení pole.<br>Pole 2002 ěkolik dalších obrázků v barvě z týchž  $\mathbf{m}$  and  $\mathbf{v}$ 

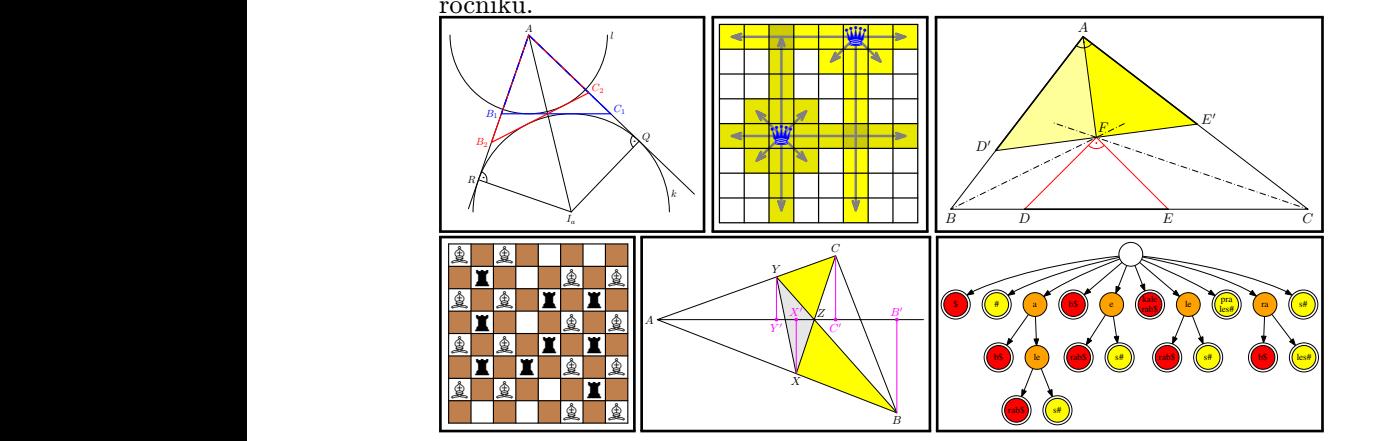

### Matematický ú  $P$ řikustme, že požadované rozmístění čtyř dam existuje. Jistě najdeme 4 říjně najdeme 4 říjně najdeme 4 říjně najdeme 4 říjně najdeme 4 říjně najdeme 4 říjně najdeme 4 říjně najdeme 4 říjně najdeme 4 říjně najdeme 4 říjn vzdálenosti  $\mathcal{L}_{\mathcal{N}}$ slíbili dokázat.  $\overline{\phantom{a}}$  $\boldsymbol{\mathrm{trick}}$ ý ústav AV ČR $\,$   $\blacksquare\,$ Matematický ústav AV ČR dále od kořene. To můžeme provést buď třetím provést buď třetím provést buď třetím prohledáváním, nebo přímo b<br>Dílo druhého prohledávání: pokaždé, když chceme obarvit žlutě dosud červený vrchol, když chceme obarvit žlutě dosud

### $http://www.math.cas.cz/$ D4. Na desce 5 × 5 hrajeme hru lodě. Ze čtyř polí desky je vytvořena jedna loď tvaru <http://www.math.cas.cz/>

se protínají v 16 polích, která musejí být všechna ohrožena nepřímo. Protože každá dáma Karlovou domovinou byl Matematicky ustav AV CR. I zde širil o TEXu, METAPOSTu, a jak mi potvrdili jeho kolegové, vždy každému rád poradil. Z první ruky mohu potvrdit, že častokrát i ve dvě ráno. Karlovou domovinou byl Matematický ústav AV ČR. I zde šířil povědomí Karlovou domovinou byl Matematický ústav AV ČR. I zde šířil povědomí poradil. Z první ruky mohu potvrdit, že častokrát i ve dvě ráno.

Nejtěžší sazební úkoly vyplynuly z časopisů ústavu: Czechoslovak Mathe- $\frac{1}{2}$ matical Journal (dále CMJ, založen 1951, http://cmj.math.cas.cz/), Apmatical Journal (dále CMJ, založen 1951, <http://cmj.math.cas.cz/>), Ap-

odpovídá celém řetězci S. Prefixům této cesty odpovídají právě všechny prefixy profixy prefixy prefixy prefixy

přičemž pole v levém horním rohu je černé. Bílá pole budeme barvit načerno násle-

from Theorem 2.4 that such graphs — if distinct from cycles — have minimum

plications of Mathematics (AM, založen 1956, <http://am.math.cas.cz/>) a Mathematica Bohemica (MB, založen 1872, <http://mb.math.cas.cz/>). založen 1956 http://am.math.cas.cz/)

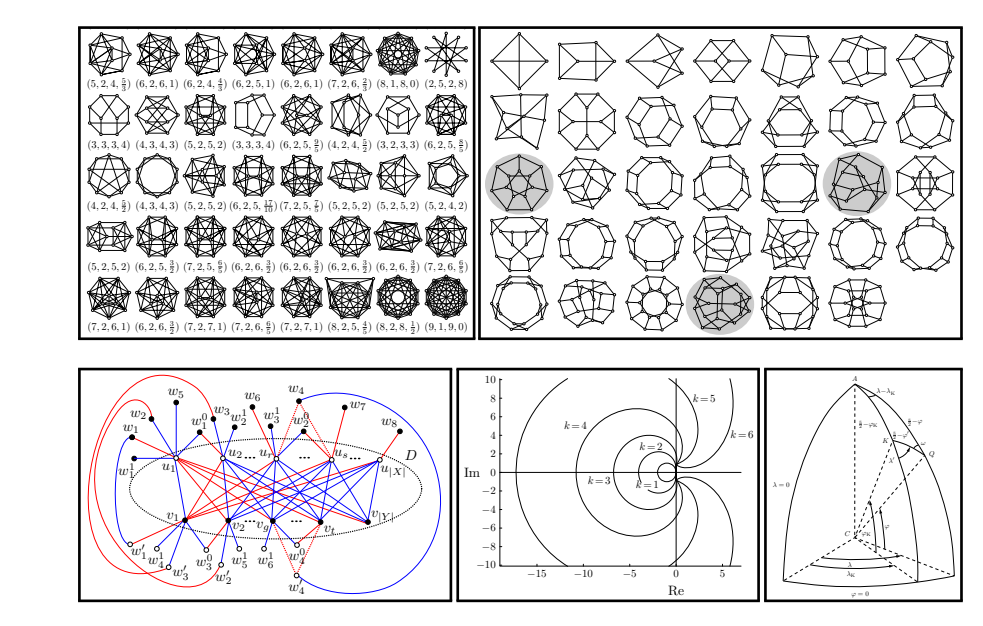

Z článků J. C. Hurajová, T. Madaras: More on betweenness-unif 68(2), 293-306, 2018 (dva obrázky); J. Yun Yue, S. Meiqin Wei, T. Yan Zhao: Prop [connection number of bipartite graphs,](https://articles.math.cas.cz/10.21136/CMJ.2018.0122-16) CMJ, 68(2), 307-322, 2018; M. Vlasák: [Time dis](https://articles.math.cas.cz/10.21136/AM.2017.0268-16)cretizations for evolution problems, AM,  $62(2)$ ,  $135-169$ , 2 Reconstruction of map projection, its inverse and re-projection, AM,  $63(4)$ ,  $455-481$ ,  $201$  $\,$ [cretizations for evolution problems,](https://articles.math.cas.cz/10.21136/AM.2017.0268-16) AM, 62(2), 135–169, 2017 a T. Bayer, M. Kočandrlová: Z článků J. C. Hurajová, T. Madaras: [More on betweenness-uniform graphs,](https://articles.math.cas.cz/10.21136/CMJ.2018.0087-16) CMJ, 68(2), 293-306, 2018 (dva obrázky); J. Yun Yue, S. Meiqin Wei, T. Yan Zhao: [Proper](https://articles.math.cas.cz/10.21136/CMJ.2018.0122-16) [Reconstruction of map projection, its inverse and re-projection,](https://articles.math.cas.cz/10.21136/AM.2018.0096-18) AM, 63(4), 455-481, 2018.  $T$ , 2010 (ava obtaziv), b. fun Tue, b. weiqin wei, 1. fan 2mao. Tropen

U některých grafů nerad uznal, že jsou příliš těžké na překreslení bez vstupních dat, tak se snažil o sazební jednotu popisků v grafu či alespoň o sazbu popisků os. is <sup>α</sup> <sup>=</sup> {Tr(A<sup>−</sup><sup>1</sup>

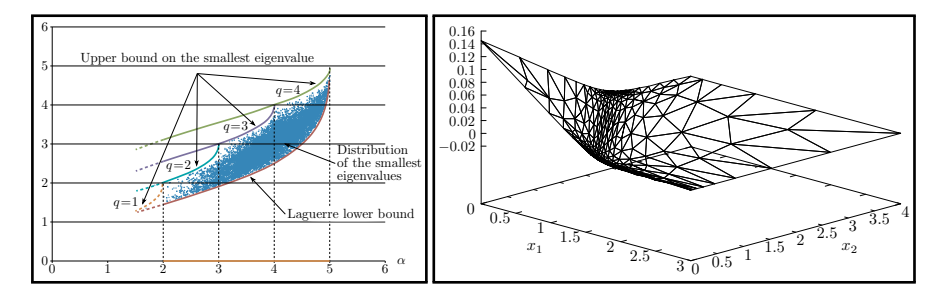

ing piecewise linear DG discrete solution after 30 days (right).

 $\mathcal{S}_{\mathcal{E}}$  is interesting management it is important to know not only the price, but if it is important to but if it is important to know not only the price, but if it is important to but if it is important to but if 39

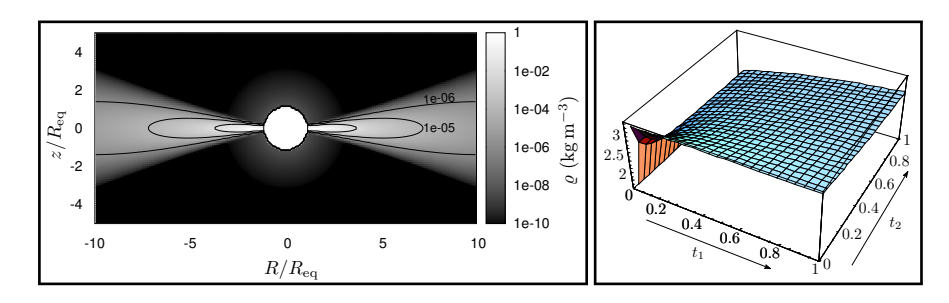

respectively. The interest of the shows that  $\mathbb{C}^2$ 

Z článků Y. Yamamoto: [On the optimality and sharpness of Laguerre's lower bound on](https://articles.math.cas.cz/10.21136/AM.2017.0022-17) [the smallest eigenvalue of a symmetric positive definite matrix,](https://articles.math.cas.cz/10.21136/AM.2017.0022-17) AM,  $62(4)$ ,  $319-331$ ,  $2017$ ; [case of options with floating strike,](https://articles.math.cas.cz/10.21136/AM.2017.0273-16) AM, 62(2), 171-195, 2017; P. Kurfürst, J. Krtička: J. Hozman, T. Tichý: [DG method for numerical pricing of multi-asset Asian options—the](https://articles.math.cas.cz/10.21136/AM.2017.0273-16) [Time-dependent numerical modeling of large-scale astrophysical processes: from relatively](https://articles.math.cas.cz/10.21136/AM.2017.0135-17) [bers,](https://articles.math.cas.cz/10.21136/AM.2017.0135-17) AM,  $62(6)$ ,  $633-659$ ,  $2017$  a A. Ghost, C. Kundu: [On generalized conditional cumu](https://articles.math.cas.cz/10.21136/AM.2018.0170-17)[smooth flows to explosive events with extremely large discontinuities and high Mach num](https://articles.math.cas.cz/10.21136/AM.2017.0135-17)[lative past inaccuracy measure,](https://articles.math.cas.cz/10.21136/AM.2018.0170-17) AM,  $63(2)$ ,  $167-193$ ,  $2018$ . For an isotropic lines network (Figure 1), and if <sup>A</sup>′ <sup>⊕</sup> <sup>K</sup><sup>ˇ</sup> is a convex set, we have,

Občas se objevily podklady, kde nebylo možné či praktické zasáhnout, tak říkal, že to se nedá nic dělat. Zmínil, že autory oslovoval o lepší verzi, ale kde to šlo, autory dál nezatěžoval. Zde je ukázka ponechaného rastrového  $\,$ vlevo). Podobně to platívá u fotek, skenů a modelů se světly a stíny (obrázky obrázku, vektorový obrázek o mnoha linkách by byl neúnosně velký (obrázky  $vpravo$ ). tak fikal, ze to se neda nic delat. Zminil, ze autory oslovoval c obrázku, vektorový obrázek o mnoha linkách by byl neúnosně vel the adaptive finite element method for semilinear element  $\mathcal{L}_{\text{c}}$ auy, kue nebylo mozne o

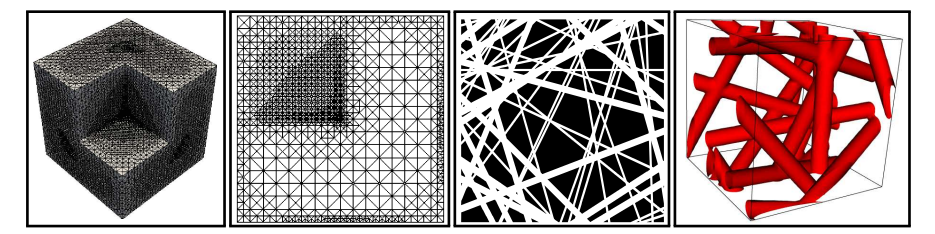

[elliptic equation,](https://articles.math.cas.cz/10.21136/AM.2017.0344-16) AM, 62(3), 225-241, 2017 a D. Jeulin: [Iterated Boolean random varieties](http://am.math.cas.cz/am61-4/2.html) section for Example 4.4. ity 0.25). Po dvou obrázcích z článků Fei Xu, Hehu Xie: [A full multigrid method for semilinear](https://articles.math.cas.cz/10.21136/AM.2017.0344-16) [and application to fracture statistics models,](http://am.math.cas.cz/am61-4/2.html) AM, 61(4), 363-386, 2016.

ukázek pro potěšení oka čtenáře. Podklady nám chodily v různém tvaru – od ručních náčrtků přes kresby vytvořené v TEXu až po nejrůznější výstupy z výpočetních a simulačních odklady nám chodily<br>řené v TEXu až po<br>ojů. Jednalo se o ce<br>k pro potěšení oka č nástrojů. Jednalo se o celou šíři oboru. Zde je několik extra "vypečených"

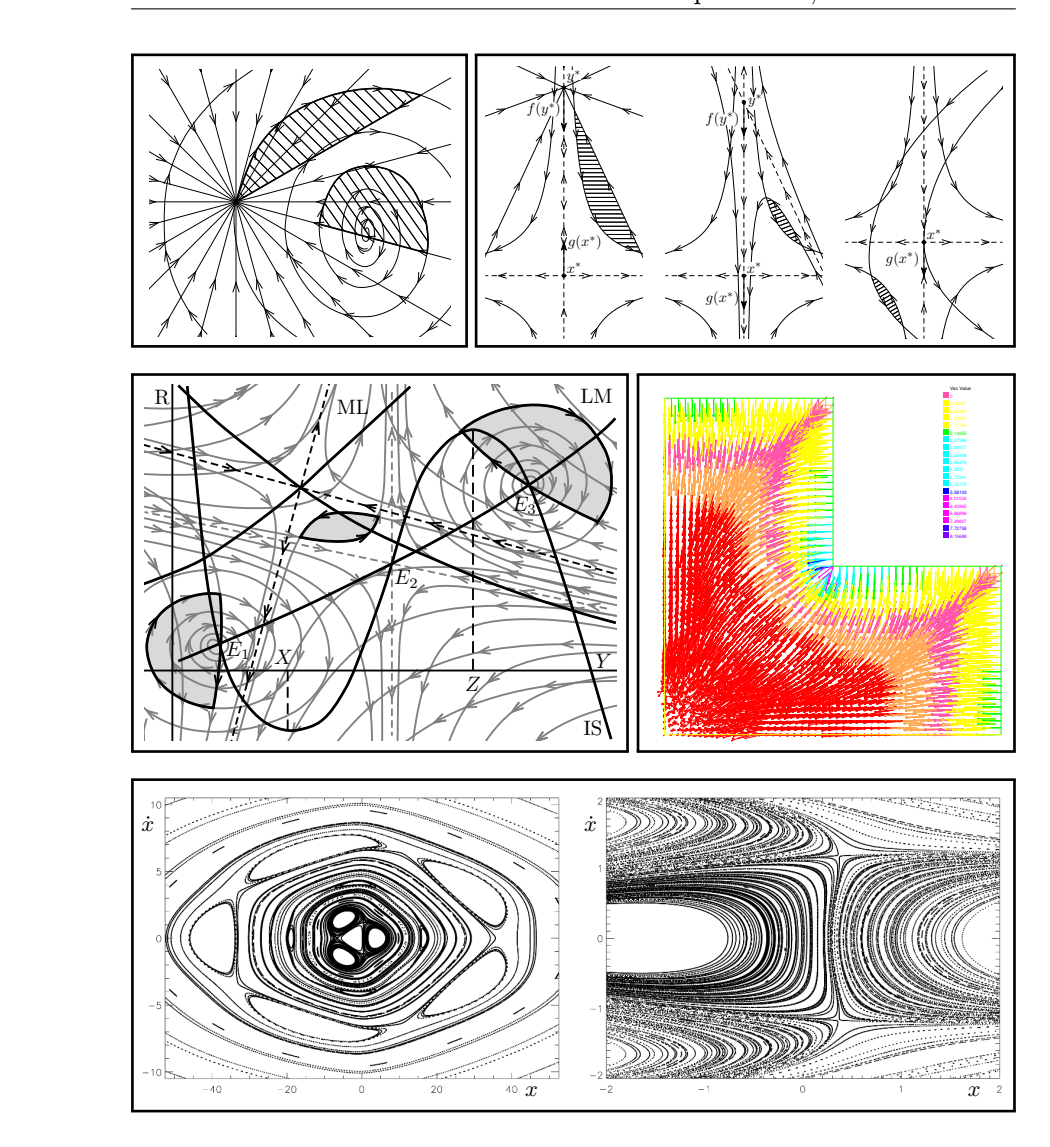

42 Z článků B. Volná: [Chaotic behaviour of continuous dynamical system generated by](http://mb.math.cas.cz/mb140-4/6.html) [Euler equation branching and its application in macroeconomic equilibrium model,](http://mb.math.cas.cz/mb140-4/6.html) MB, 140(4), 437–445, 2015 (tři obrázky); X. Hu, P. Huang, X. Feng: [A new mixed finite element](http://am.math.cas.cz/am61-1/2.html) [method based on the Crank-Nicolson scheme for Burgers' equation,](http://am.math.cas.cz/am61-1/2.html) AM, 61(1), 27–45, 2016 a J. Málek, K. R. Rajagopal, P. Suková: [Response of a class of mechanical oscillators](http://am.math.cas.cz/am61-1/5.html) [described by a novel system of differential-algebraic equations,](http://am.math.cas.cz/am61-1/5.html) AM, 61(1), 79–102, 2016.

# Byl jednou jeden pan doktor

Během naší komunikace jsme řešili nejrůznější zajímavosti, a když Karel něco nevěděl, to už bylo co říct. Jeden z problémů, který mi zmínil, bylo přesázení [zdrojových kódů](http://www.kvant.info/zkm_tex/zkm_main.tex) zaniklého ruského časopisu Kvant (rusky Журнал Квант), [www.kvant.](www.kvant.info/zkm_main.htm) [info/zkm\\_main.htm](www.kvant.info/zkm_main.htm). Byl tam problém s chybějícími písmy, zjištěním kódové stránky, i s tím, jak

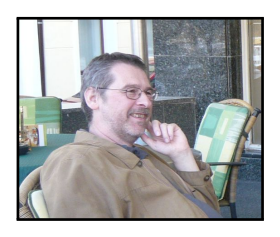

získat vektorovou podobu z rastrových obrázků. Shrnul jsem své postřehy na stránce <https://tex.stackexchange.com/questions/181153>. Jeho idea byla si ročníky 1970 až 2009 nejprve přesázet do hezké knihy, vytisknout a pak svázat. Karel dobře věděl, kde hledat inspiraci a jak inspirovat ostatní.

Nyní se píše rok 2020 a PDF získaná TEXem stále neobsahují původní zdrojové kódy. Tohoto zlepšováku se Karel nedočkal.

Rozloučím se s vámi, drazí pozůstalí, ukázkami ze stran 31, 143 a 263 souboru [http://www.kvant.info/zkm](http://www.kvant.info/zkm_tex/zkm_main.pdf)\_tex/zkm\_main.pdf Sbírky matematických úloh časopisu Kvant. Chybí nám všem. Je to rána! Byl to borec.  $\nu$ ozloučím se s vámi, drazí pozůstalí, ukázkami ze stran $31, \, 143$  a  $26$ 

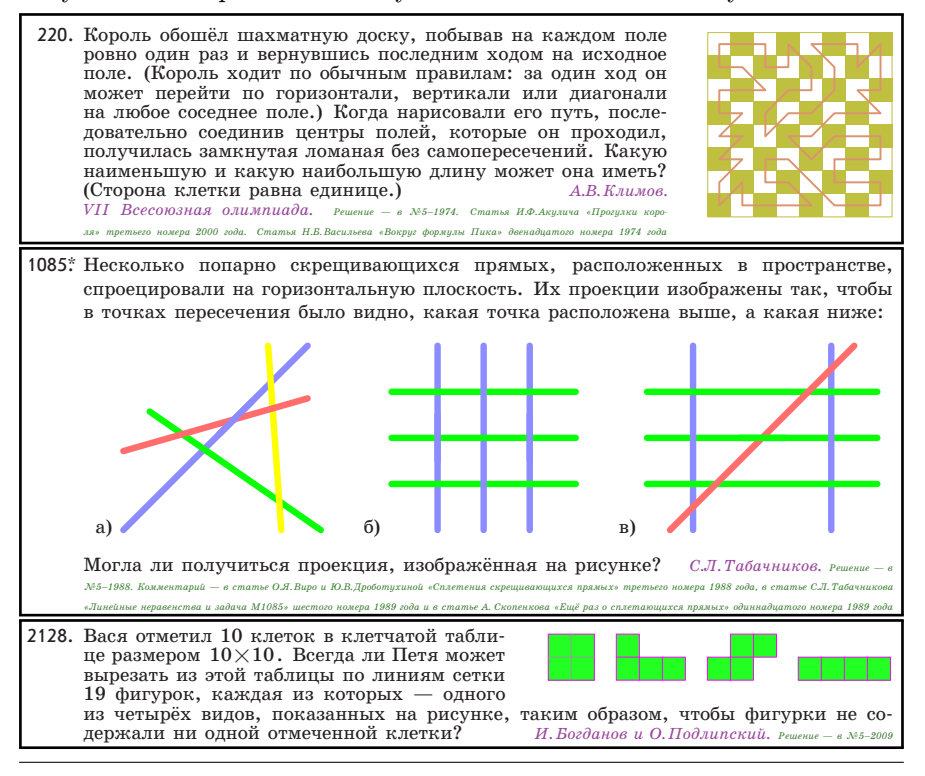

# <span id="page-42-0"></span>T<sub>E</sub>XLIVE 2020: NOVINKY V T<sub>E</sub>XOVÉM SVĚTĚ TEXLIVE 2020: NEWS IN THE WORLD OF TEX

# Pavel Stříž

E-mail: [pavel@striz.cz](mailto:pavel@striz.cz)

Motto: In the Beginning Was the Number [Jean-Côme Charpentier](https://ctan.org/author/charpentier) @ TFXový balíček [xlop](https://ctan.org/pkg/xlop)

# 1. Instalace

Už mnoho let používám T<sub>E</sub>XLive na [Xubuntu](https://xubuntu.org/) a snažím se každý rok o novou instalaci. Vše vyzkoušet a prozkoumat.

Z webové stránky <http://tug.org/texlive/acquire-netinstall.html> či přímo si stáhnu a rozbalím instalační skript do pracovního adresáře.

```
$ wget http://mirror.ctan.org/systems/texlive/tlnet/install-tl-unx.tar.gz
$ tar xvf install-tl-unx.tar.gz
```

```
$ cd install-tl-20200425 # změnit na aktuální časovou známku
```

```
$ ./install-tl
```
Obvykle nemám žádný problém a instaluji, u této verze se mi nepodařilo aktivovat tlmgr update, tak jsem si před instalací navolil adresář  $\tilde{\phantom{a}}$ /texlive/2020.

Po instalaci se rozšiřují či upravují systémové cesty (MANPATH, INFOPATH a především PATH), obvykle v souboru ~/.bashrc. Po úpravě souboru si volám source ~/.bashrc, případně si otevřu nové terminálové okno.

Ověřujeme spustitelnost přes which tex nebo tex --version.

Aktualizace balíčků se realizuje přes tlmgr update --self --all. Dokumentace balíčku se volá přes: texdoc <br/> <br/>balíček>.

Je svátek 8. 5. 2020 a TEXLive 2020 mi nainstaloval 3999 balíčků.

# 2. Novinky

Není možné podchytit všechny novinky, ale přecejenom některé balíčky vyčnívají či by mohly pomoci.

ConTEXt je samostatná kategorie, viz [https://wiki.contextgarden.](https://wiki.contextgarden.net/Main_Page) [net](https://wiki.contextgarden.net/Main_Page), za LuaTEX sleduji <https://ctan.org/topic/luatex> a za LATEX3 pak [https://ctan.org/topic/expl3.](https://ctan.org/topic/expl3) Nové zprávy na [ctan.org](https://www.ctan.org) lze sledovat na [ctan-ann](https://lists.dante.de/pipermail/ctan-ann/), témata jsou roztříděna na [ctan.org/topics/highscore](https://ctan.org/topics/highscore). Reálné T<sub>E</sub>Xové problémy a odpovědi T<sub>E</sub>Xistů hledejte na komunitním serveru [https:](https://tex.stackexchange.com/) [//tex.stackexchange.com/](https://tex.stackexchange.com/) (zkracováno TEX.SE).

# 2.1. Balíček [nicematrix](https://ctan.org/pkg/nicematrix)

TikZ vedle grafiky navrhl i sazbu tabulek a matic jako skládání pojmenovaných uzlů (angl. nodes). Balíček [nicematrix](https://ctan.org/pkg/nicematrix) rozšiřuje vizuální možnosti. Upravuje styl výpustků s možností se napojovat mezi uzly. Dokument se sází třikrát. Prvně se zjišťují rozměry pro knihovnu TikZu fit a poté se vše správně umisťuje přes [tikz](https://ctan.org/pkg/tikz). Autorem balíčku je François Pantigny.

```
$ texdoc nicematrix tikz
%! lualatex mal-nicematrix.tex
\documentclass{standalone}
\usepackage{tikz,nicematrix} \usetikzlibrary{fit}
\tikzset{highlight/.style={rectangle, fill=red!15, blend mode = multiply,
     rounded corners = 0.5 mm, inner sep=1pt, fit = #1}}
\begin{document}
\begin{NiceMatrixBlock}[auto-columns-width] \NiceMatrixOptions{nullify-dots}
$\begin{array}{cc}&
\begin{bNiceArray}{C>{\strut}CCCC}[name=B, first-row]
&& C_j\\ b_{11} & \Cdots & b_{1j} & \Cdots & b_{1n} \\
\Vdots && \Vdots && \Vdots \\ && b_{kj}\\
&& \Vdots\\b_{n1} & \Cdots & b_{nj} & \Cdots & b_{nn}\end{bNiceArray} \\ \\
\begin{bNiceArray}{CC>{\strut}CCC}[name=A, first-col]
& a_{11} & \Cdots &&& a_{1n} \\& \Vdots &&&& \Vdots \\
L_i & a_{i1} & \Cdots & a_{ik} & \Cdots & a_{in} \\
& \Vdots &&&& \Vdots \\ & a_{n1} & \Cdots &&& a_{nn} \\
\end{bNiceArray}& \begin{bNiceArray}{CC>{\strut}CCC}
& && & \\ & & \Vdots \\ \Cdots & & c_{ij} \\ \\ \\
\end{bNiceArray} \end{array}$ \end{NiceMatrixBlock}
\begin{tikzpicture}[remember picture, overlay]
\label{thm:1} $$\node[\n    highlight=(A-3-1)(A-3-5]\n    }\node[\n    highlight=(B-1-3)(B-5-3]\n    }\n}\n\draw[color=gray] (A-3-3) to [bend left] (B-3-3);
\end{tikzpicture}
\end{document}
                                                  \lceil\overline{\phantom{a}}\overline{1}╂
                                                  1
                                                  \overline{1}C_ib_{11} \cdot \cdots \cdot b_{1j} \cdot \cdots \cdot b_{1n}b_{kj}b_{n1} \cdots \cdots \cdots b_{nj}1
                                                                                     \overline{\phantom{a}}\overline{\phantom{a}}\overline{\phantom{a}}\overline{1}\overline{1}
```
1  $\overline{1}$ T  $\mathbf{I}$  $\overline{1}$  $\overline{1}$   $\lceil$  $\overline{1}$  $\overline{1}$  $\overline{1}$  $\overline{1}$  $\overline{1}$ 

 $c_{ij}$ 

1  $\overline{1}$  $\overline{\phantom{a}}$  $\overline{\phantom{a}}$  $\overline{\phantom{a}}$  $\overline{1}$ 

 $\lceil$  $\overline{1}$  $\overline{1}$  $\overline{1}$  $\overline{1}$  $\overline{1}$  $a_{11}\cdots\cdots\cdots\cdots\cdots\cdots\cdots a_{1n}$  $L_i \mid a_{i1} \cdot \cdots \cdot a_{ik} \cdot \cdots \cdot a_{in}$  $\cdots \cdots \cdots \cdots a_{n}$ 

# 2.2. Balíček [witharrows](https://ctan.org/pkg/witharrows)

Od Pantignyho vznikl ještě jeden podobně zaměřený balíček. Tento je vhodný na popis úprav matematických vztahů. V dokumentaci je řada překlepů, chce to ještě vychytat.

```
$ texdoc witharrows
```

```
%! lualatex mal-witharrows.tex
\documentclass{article} % se standalone balíček zlobil
\pagestyle{empty}
\usepackage{witharrows}
\begin{document}
\label{thm:main} $$\def\ee{\mathcal{r}\hat{e}} \def\i{\mathcal{r}} \def\mathcal{r}\begin{DispWithArrows*}[displaystyle, wrap-lines]
S_n & = \frac1n \Re
     \label{thm:main} $$\left(\sum_{k=0}^{n-1}\bigl(\ee^{i\,frac{\pi}{2n}}\bigg)^k\right)\Arrow{\upshape sum of terms of a geo\-metric progression of ratio
     \text{i}\frac{2\pi}{\\& = \frac{1 \Re{\\left( \frac{1-\bigl(\ee^{\ii}\frac{\pi}{2n}}\biggr)^n}{1-\ee^{\ii\frac{\pi}{2n}}\right)\Arrow{\upshape This line has been wrapped automatically.} \\
\& = \frac{1}{\frac{1-\ie^{\i\frac{\pi}{2n}}}{\right)}\right)\end{DispWithArrows*}
\end{document}
```

$$
S_n = \frac{1}{n} \Re \left( \sum_{k=0}^{n-1} (e^{i\frac{\pi}{2n}})^k \right) \qquad \text{sum of terms of a geometric progression of}
$$
  
= 
$$
\frac{1}{n} \Re \left( \frac{1 - (e^{i\frac{\pi}{2n}})^n}{1 - e^{i\frac{\pi}{2n}}} \right) \qquad \text{Fhis line has been}
$$
  
= 
$$
\frac{1}{n} \Re \left( \frac{1 - i}{1 - e^{i\frac{\pi}{2n}}} \right) \qquad \text{Fhis line has been}
$$

# 2.3. Balíček [siunitx](https://ctan.org/pkg/siunitx)

Přes balíček [nicematrix](https://ctan.org/pkg/nicematrix) jsem narazil na balíček [siunitx](https://ctan.org/pkg/siunitx) od [Josepha Wrighta.](https://ctan.org/author/wright) Užíval jsem balíčky [siunits](https://ctan.org/pkg/siunits) a [pgfplotstable](https://ctan.org/pkg/pgfplotstable), tohle je pravděpodobný nástupce na sazbu jednotek a tabulek s čísly.

\$ texdoc siunitx siunits pgfplotstable

```
%! lualatex mal-siunitx.tex
\documentclass[varwidth]{standalone}
\usepackage{cancel}
\usepackage[binary-units]{siunitx}
\DeclareSIPrePower\quartic{4}
\DeclareSIPostPower\tothefourth{4}
```

```
\begin{document}
\label{lem:main} $$\num{1+-2i}, \num{.3e45}, \sifkg.m.s^{-1}},\si{\kilogram\metre\per\second}, \si{\joule\per\mole\per\kelvin},
\si[per-mode=fraction]{\cancel\kilogram\metre\per\cancel\kilogram\per\second},
\si{\kilogram\tothefourth}, \si{\quartic\metre}, \par \num{1e2/3e4},
\ang{6;7;6.5}, \ang[angle-symbol-over-decimal]{45.697},
\SI{100}{\mebi\byte}, \SI[prefixes-as-symbols=false]{30}{\kibi\bit},
\SI{1.234}{\metre}, \SI[locale = DE]{6.789}{\metre}\end{document}
```
 $1 \pm 2i, 0.3 \times 10^{45}, \text{ kg m s}^{-1}, \text{ kg m s}^{-1}, \text{ J mol}^{-1} \text{ K}^{-1}, \frac{\text{kg m}}{\text{kg s}}, \text{ kg}^4, \text{ m}^4,$  $1 \times 10^2/(3 \times 10^4)$ , 6°7'6.5", 45°697, 100 MiB, 30  $\times 2^{10}$  bit, 1.234 m, 6,789 m

# 2.4. Balíček [tikz-network](https://ctan.org/pkg/tikz-network)

Na sazbu obrázků z teorie grafů existuje nespočet nástrojů, např. [tkz-graph](https://ctan.org/pkg/tkz-graph). U tohoto balíčku od [Jürgena Hackla](https://ctan.org/author/hackl) mne zaujaly vrstvy ve 3D. V pracovním adresáři jsem si nalinkoval pomocné soubory a ukázky se rozběhly.

```
$ mkdir data
$ cd data
$ ln -s <cesta>/texmf-dist/doc/latex/tikz-network/data/ml_{vertic,edg}es.csv .
$ cd \cdot
```

```
$ texdoc tikz-network
```

```
%! lualatex mal-tikz-network.tex
\documentclass{standalone}
\usepackage{tikz-network}
\begin{document}
\begin{tikzpicture}[multilayer=3d]
\Vertices{data/ml_vertices.csv}
\Edges{data/ml_edges.csv}
\end{tikzpicture}
\end{document}
```
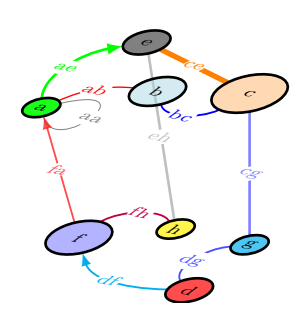

# 2.5. Balíček [xlop](https://ctan.org/pkg/xlop)

Autorem je [Jean-Côme Charpentier.](https://ctan.org/author/charpentier) Balíček nám pomáhá se sazbou základních aritmetických operací a schémat. Zdeněk Wagner mi psal, že autor postrádá v dokumentaci informaci, že schéma pro násobení, které se stále učíme na základních školách, vytvořil někdy v 8. století podle indických knih perský matematik ابو عبد الله محمد ابن موسی الخوارزمی ابو جعفر matematik ,ابو عبد الله محمد jsem postřeh napsal. Na pomoc s arabštinou jsem si vzal balíček [arabluatex](https://ctan.org/pkg/arabluatex) od [Roberta Alessiho](https://ctan.org/author/alessi) s renovovaným písmem [Amiri](https://ctan.org/pkg/Amiri) od [Khaleda Hosnyho.](https://ctan.org/author/hosny)

Historická vsuvka. Díky překladům Al-Chorezmího spisů se seznamujeme s algebrou, číslem nula a nejspíše i s x pro neznámou psáno tehdy jako X (arabsky aš-šáí, doslova věc). Ve středověku bylo jméno Al-Chórezmí latinizované na Al-Gorizmí, které bylo základem slova algoritmus.

```
$ texdoc xlop arabluatex amiri
```

```
%! lualatex mal-xlop.tex
\documentclass[varwidth,border={0 0 0 2pt}]{standalone}
\usepackage{xlop}
\begin{document}
\opdiv[style=text]{124}{7},\qquad\opidiv[style=text]{124}{7},\qquad
    \opdiv[period,style=text,equalsymbol=$\approx$,hrulewidth=0.5pt,
    vruleperiod=0.7]{150}{7}\par\medskip\hfil\opadd{012.3427}{5.2773}
\qquad\opmul[displayshiftintermediary=all]{453}{1001205}
\end{document}
```
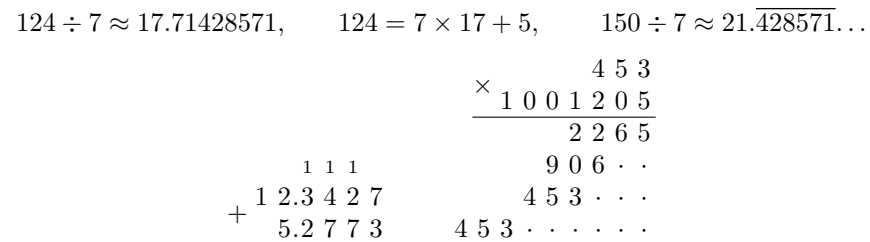

 $4\;5\;3\;\cdot\;\cdot\;\cdot\;\cdot\;\cdot\;\cdot$ 4 5 3 5 4 5 8 6 5

# 2.6. Balíček [codeanatomy](https://ctan.org/pkg/codeanatomy)

1 7.6 2

Již v dobách ranných bylo možné najít typografické vychytávky na sazbu algoritmů, zdrojových kódů a pseudokódů. Tento balíček zvýrazňuje části kódu s možností je popsat. T<sub>E</sub>Xujeme dvakrát. Autorem je Hồng-Phúc Bùi. \$ texdoc codeanatomy

```
%! lualatex mal-codeanatomy.tex
\documentclass{standalone}
\usepackage{codeanatomy}
```

```
\begin{document}
\begin{tikzpicture}[remember picture]
\codeBlock{%
\cPart{functionHead} {function \cPart{functionName}{gcd}
     \cPart{paramList}{(p, q)} \ \{ (\& \\\[2.5pt]\ptab{}\mtPoint{mostLeft}if (q === 0) \{ \\
\ptab\ptab{} return p; \\
\ptab\} else \{ \\
\ptab\ptab{} return gcd(q, p\%q);\extremPoint{mostRight} \\
\ptab\mbPoint{mostBottom}\} \\
\} }% end od \codeBlock
\fitExtrem{functionBody}{(mostLeft) (mostRight) (mostBottom)}
\codeAnnotation{functionHeadText}(-1,3){Function\\head}
\codeAnnotation{functionBodyText}(-1,1){Function\\body}
\codeAnnotation{functionNameText}( 1,4){Function\\name}
\codeAnnotation{paramListText} ( 3,4){Parameter\\list}
\draw[->,annotation] (functionHeadText) -- (functionHead);
\draw[->,annotation] (functionBodyText) -- (functionBody);<br>\draw[->,annotation] (functionNameText) -- (functionName);
\dagger->,annotation] (functionNameText)
\draw[->,annotation] (paramListText) -- (paramList);
\end{tikzpicture}
\end{document}
                               function \left| \begin{array}{cc} \text{gcd} & \text{(p, q)} \end{array} \right| {
                  Function
                    head
                                  Function
                                   name
                                                Parameter
                                                    list
```
return p; } else { return gcd(q, p%q); } } Function body 2.7. Balíček [mercatormap](https://ctan.org/pkg/mercatormap)

if  $(q == 0)$  {

V roce 2018 na konferenci OSSConf v Žilině Aleš Kozubík představil z po-

hledu uživatele balíček [getmap](https://ctan.org/pkg/getmap). Ten pracuje s [OpenStreetMap.](https://wiki.openstreetmap.org/wiki/Tile_servers) Tehdy to byl nový balíček i pro mne a příjemné překvapení. Letos jsem organizátory předběhl, protože jsem jako první objevil tento balíček. Je to cenné hlavně z po-hledu propojení dvou sekcí: TEXové a GISácké. Autorem je [Thomas F. Sturm.](https://ctan.org/author/sturm)

Je potřeba mít Python3 a několik balíčků, v mém případě to bylo:

```
$ sudo apt install python3
$ sudo -H pip3 install Pillow requests
```
Přes tento balíček se mi nepodařilo získat mapy z [mapy.cz](https://en.mapy.cz/) ani ze serveru <freemap.sk>. V pozadí se očekává na dotaz png soubor, obdrží html. Český server sice API má na [api.mapy.cz](https://api.mapy.cz/), ale nikoliv s touto možností. Slovenský server také umí, ale k png se musí člověk proklikat v rámci exportu mapy. Napsal jsem to vývojářům jako tip na rozšíření, kdyby se náhodou nudili, neb minimálně Sturm v dokumentaci píše, že rád nový mapový server do dokumentace svého balíčku zařadí.

Přikládám mapovou ukázku, v poznámkách v kódu je nefunkční část rozhraní na mapy.cz, na slovenský server by to bylo obdobné, to pro případ, že by to v budoucnu fungovalo. Je potřeba T<sub>E</sub>Xovat s parametrem --shellescape (Unix), případně --enable-write18 (Microsoft Windows). Za běhu se dočasné soubory ukládají do složek maps a tiles.

```
$ texdoc mercatormap getmap
```

```
%! lualatex --shell-escape mal-mercatormap.tex
\documentclass{standalone}
\usepackage{mercatormap}
\mermapset{python=python3}
\mrcactivatescript
\begin{document}
\begin{tikzpicture}
\mrcmap[type=reference, latitude=49.14549, longitude=16.99913, flex reference
     scale=250000, source=topplusopen p250, target=wmsmap, tex
     width=0.9\linewidth, tex height=3cm]{mapa-bucovice}
\mrcdrawmap
\node[below, font=\bfseries\sffamily] at (mrcmap.south) {Bučovice, rodiště
     autora zprávy};
\end{tikzpicture}
%\mrcnewsupplysource{mapycz}{
% url={https://en.mapy.cz/zakladni?x={x}&y={y}&z={z}},
% attribution={mapycz},
% attribution print={mapycz},
% basename=tiles/mapycz}
\end{document}
                 Slavkov u Brna
                                                                      Brankovice-
                   Austerlitz
                                                          Nesovice
                                          Bučovice
               \overline{\circ}Křenovice
                        Hodějice
                                             Vícemilice
                                                                    Nemotice
                       Bučovice, rodiště autora zprávy
```
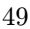

# 2.8. Balíček [tcolorbox](https://ctan.org/pkg/tcolorbox)

Storm v dokumentaci balíčku [mercatormap](https://ctan.org/pkg/mercatormap) masivně používá tento balíček, jehož je i autorem. Ačkoliv balíček znám a je vhodný především do prezentací, různých poznámek do knih a skript, na plakátky a obálky knih, přecejenom na něm autor dále pracuje a stojí za připomenutí. Já jsem si z obří dokumentace čítající přes 500 stran vytáhl žabího prince, nu, spíš obyčejnou žabu. \$ texdoc tcolorbox

```
%! lualatex mal-tcolorbox.tex
\documentclass{standalone}
\usepackage{tikz}
\usepackage{tcolorbox}
\usetikzlibrary{patterns}
\tcbuselibrary{skins,hooks}
\tcbset{frogbox/.style={enhanced, colback=green!10, colframe=green!65!black,
    enlarge top by=5.5mm, overlay={\foreach \x in {2cm,3.5cm} {
\begin{scope}[shift={([xshift=\x]frame.north west)}]
\path[draw=green!65!black, fill=green!10, line width=1mm] (0,0) arc
    (0:180:5mm):
\path[fill=black] (-0.2,0) arc (0:180:1mm);
\end{scope}}}]}}
\tcbset{ribbon/.style={overlay app={\path[fill=blue!75!white, draw=blue,
    double=white!85!blue, preaction={opacity=0.6, fill=blue!75!white}, line
    width=0.1mm, double distance=0.2mm, pattern=fivepointed stars, pattern
    color=white!75!blue] ([xshift=-0.2mm, yshift=-1.02cm]frame.north east)
     -++(-1,1) -++(-0.5,0) -++(1.5,-1.5) - cycle;}}}
\begin{document}
\begin{tcolorbox}[frogbox, ribbon, title=Experiment]
Pozdrav od balíčku \textsf{tcolorbox}\ldots\par\ldots s použitím více vrstev.
\end{tcolorbox}
\end{document}
```
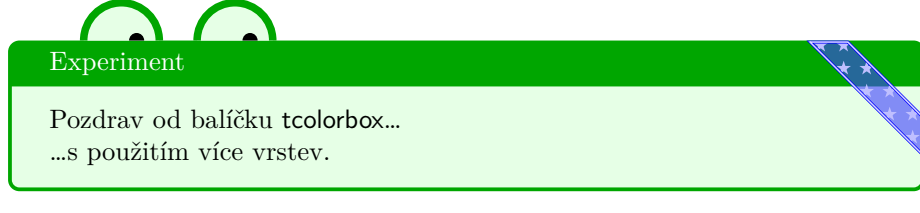

# 2.9. Balíček [tikz-planets](https://ctan.org/pkg/tikz-planets)

S úsměvem píši, že s příchodem Lua (z portugalštiny měsíc) se hodí takový balíček. Zde je ukázka vysázení fází Měsíce.

\$ texdoc tikz-planets

```
%! lualatex mal-tikz-planets.tex
```

```
\documentclass{standalone}
\usepackage{planets}
\begin{document}
\begin{tikzpicture}[scale=0.7]
\planet[surface=moon, phase=new, centerx=0]
  \node at (0, 0) \new;
\planet[surface=moon, phase=first crescent, centerx=2]
  \node[align=center] at (2, 0) {first \\ crescent};
\planet[surface=moon, phase=first half, centerx=4]
  \node[align=center] at (4, 0) {first \\ half};
\planet[surface=moon, phase=waxing gibbous, centerx=6]
  \node[align=center] at (6, 0) {waxing \\ gibbous};
\planet[surface=moon, phase=full, centerx=8]
 \node[align=center] at (8, 0) {full};
\planet[surface=moon, phase=waning gibbous, centerx=10]
  \node[align=center] at (10, 0) {waning \\ gibbous};
\planet[surface=moon, phase=last half, centerx=12]
  \node[align=center] at (12, 0) {last \\ half};
\planet[surface=moon, phase=last crescent, centerx=14]
  \node[align=center] at (14, 0) {last \\ crescent};
\end{tikzpicture}
\end{document}
```
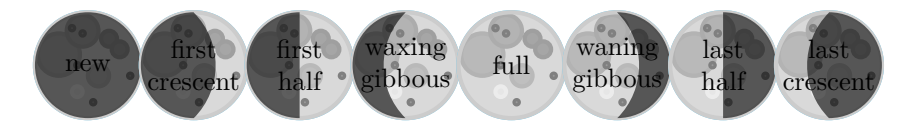

# 2.10. Balíček [emoji](https://ctan.org/pkg/emoji)

Program [HarfBuzz](https://www.freedesktop.org/wiki/Software/HarfBuzz/) [\(GitHub\)](https://harfbuzz.github.io/) umí vykreslovat písma jako třeba známější program [Pango.](https://developer.gnome.org/pango/stable/pango-Fonts.html) První pokusy o zařazení do TEXu jsem viděl u [Michala Hofticha,](https://github.com/michal-h21/luatex-harfbuzz-shaper) novější je pokus u Lua modulu od [Deepaka Joiseho.](https://github.com/ufyTeX/luaharfbuzz) Další testy lze nalézt v článcích v TUGboatu od [Khaleda Hosnyho](https://tug.org/TUGboat/tb40-1/tb124hosny-harfbuzz.pdf) [\(GitHub\)](https://github.com/khaledhosny) či v MAPS od [Kaie](http://www.ntg.nl/maps/47/02.pdf) [Eignera](http://www.ntg.nl/maps/47/02.pdf) [\(GitHub\)](https://github.com/tatzetwerk/luatex-harfbuzz). Pro nás smrtelníky se jedná o užití barevných a exotických písem. Do LuaTEXu knihovnu zařadil [Luigi Scarso](https://ctan.org/author/scarso) a tým LuaTEXu.

V PlainT<sub>F</sub>Xu se užívá luahbtex a v L<sup>A</sup>T<sub>F</sub>Xu lualatex-dev. To bylo nutné ještě v TEXLive 2019. Od TEXLive 2020 stačí opět užívat lualatex. L<sup>A</sup>TEXový formát jsem užíval u všech zmíněných ukázek této zprávy.

Zde vstupuje do popředí balíček [emoji](https://ctan.org/pkg/emoji) od [Xiangdong Zeng](https://github.com/stone-zeng) (曾祥东). Na některá písma mě navedla dokumentace, některá jsem si stáhl. První a poslední písmo je rastrové, zbytek jsou písma vektorová. Druhé písmo není v barvě. V balíčku je předvolené první písmo. Pokus o rozšíření citací o emoji zkusil [Leon Sixt](https://ctan.org/author/sixt-l) v úsměvném balíčku [emojicite](https://ctan.org/pkg/emojicite).

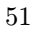

\$ wget -O EmojiOneMozilla.ttf https://github.com/mozilla/positron/blob/master/ browser/fonts/EmojiOneMozilla.ttf?raw=true

\$ wget -O AppleColorEmoji.ttf https://github.com/potyt/fonts/blob/master/ macfonts/Apple%20Color%20Emoji/Apple%20Color%20Emoji.ttf?raw=true

```
$ texdoc emoji emojicite
```

```
%! lualatex mal-emoji.tex
\documentclass{standalone}
\usepackage{emoji}
\begin{document} \fontsize{19}{19}\selectfont
\def\mallist#1{%
\setemojifont{NotoColorEmoji.ttf}\emoji{#1}% Předvolené
\setemojifont{NotoEmoji-Regular.ttf}\emoji{#1}%
\setemojifont{EmojiOneMozilla.ttf}\emoji{#1}%
\setemojifont{TwemojiMozilla.ttf}\emoji{#1}%
\setemojifont{AppleColorEmoji.ttf}\emoji{#1}}%
\mallist{joy} \mallist{kiss-mark} \mallist{+1}
\end{document}
```
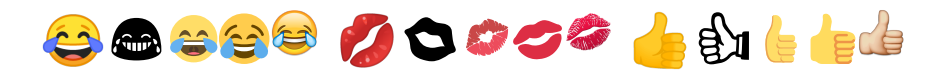

# 2.11. Balíček [pgfornament](https://ctan.org/pkg/pgfornament)

Na odlehčenou zmíním ještě jeden balíček, který je přepracován přes TikZ a dává tak možnost zasáhnout do různých kreseb a udělat z nich malbu. Autorem je [Alain Matthes,](https://ctan.org/author/matthes) ornament vlevo na další straně. Velkou inspirací ke vzniku byl balíček [pgfornament-han](https://ctan.org/pkg/pgfornament-han) z roku 2018 od LianTze Lim (林莲枝) a Chennan Zhang (张晨南), viz ornament vpravo.

\$ texdoc pgfornament pgfornament-han

```
%! lualatex mal-pgfornament.tex
\documentclass[margin=1pt]{standalone}
\usepackage[dvipsnames]{xcolor}
\usepackage{pgfornament}
\usepackage{pgfornament-han}
\begin{document}
\tikzset{pgfornamentstyle/.style={draw=green!20!black, fill=orange, fill
    opacity=.5, scale=0.7, ultra thick}}%
\tikz\node{\pgfornament{3}};
\tikzset{pgfornamentstyle/.style={draw=Goldenrod, fill=Red, line width=1pt}}
\tikz\node[fill=black, circle, draw=Red, line width=2pt, inner
    sep=-8pt]{\pgfornamenthan[scale=0.25]{56}};
\end{document}
```
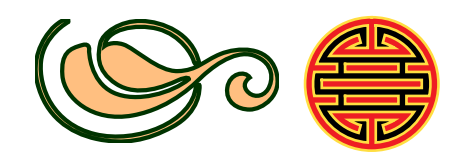

# 2.12. Za pozornost ještě stojí

Již bez ukázek upozorňuji na další nástroje a balíčky.

- [xindex](https://ctan.org/pkg/xindex) od [Herberta Voße](https://ctan.org/author/voss) je na LuaT<sub>E</sub>Xu založený rejstříkový procesor. Je to aktivní vývojář, hlavně kolem projektu [PSTricks](https://tug.org/PSTricks/main.cgi/) a autor mnoha knih a dokumentace balíčků.
- [tex4ebook](https://ctan.org/pkg/tex4ebook) je na LuaTEXu založený balíček na převod z LATEXu do elektronické knihy od českého vývojáře [Michala Hofticha.](https://github.com/michal-h21)
- [lwarp](https://ctan.org/pkg/lwarp) je podobně smýšlející projekt na převod z IATFXu do HTML5 od [Briana Dunny.](http://bdtechconcepts.com/)
- Nelze zapomenout na neustále vylepšovaný obří nástroj na přípravu seznamu literatury [biblatex](https://ctan.org/pkg/biblatex) s jeho [balíčky.](https://ctan.org/search?phrase=biblatex)
- V neposlední řadě balíček [ocgx2](https://ctan.org/pkg/ocgx2), který je nástupcem balíčků [ocgx](https://ctan.org/pkg/ocgx) a [ocg-p](https://ctan.org/pkg/ocg-p) od [Alexandra Grahna,](https://www.ctan.org/author/grahn) mj. autora balíčků [media9](https://ctan.org/pkg/media9), [animate](https://ctan.org/pkg/animate) a nového experimentálního balíčku [media4svg](https://ctan.org/pkg/media4svg).
- O nástroji [dvisvgm](https://ctan.org/pkg/dvisvgm), který se užívá v pozadí balíčku [media4svg](https://ctan.org/pkg/media4svg) či nástroje [Manim](https://github.com/3b1b/manim) na matematické animace, ještě uslyšíme, protože plánují vedle převodu z dvi do svg i převod pdf do svg.

# 3. METAPOST ztracen a nalezen

METAPOST nahradil METAFONT na kresbu. Pamatuji si své začátky nad příklady [Vincenta Zoonekynda](http://zoonek.free.fr/LaTeX/Metapost/metapost.html) [\(archiv\)](https://ctan.org/tex-archive/info/metapost/examples). Dnes je METAPOST integrován do ConT<sub>E</sub>Xtu přímo jako knihovna, zájemce odkazuji na ConT<sub>E</sub>Xt Garden.

Jaromír Antoch se mne ptal, jestli by dokázal dostat vektorovou podobu svých kreseb na webové stránky. Když opomineme rastr, formát pdf samotný či konverzi do jiných formátů, tak stojí za pokus to vyzkoušet přímo v META-POSTu. V minulých letech se totiž do zásahů pustil Taco Hoekwater, jeden z jeho nápadů byl rozšířit výstup do svg.

Vzal jsem si do parády ukázku č. 32 od [Vincenta Zoonekynda,](http://zoonek.free.fr/LaTeX/Metapost/metapost.html) upravil jsem ji dle návodu v dokumentaci texdoc metapost, str. 5, do následující podoby. Jen jsem v proměnné outputtemplate místo mps užil svg:

TEXLive 2020: Novinky v TEXovém světě

```
%! mpost zoonek.mp
prologues := 3;
\overline{\phantom{a}} outputtemplate := "%i-%c.svg";
outputformat := "svg";
beginfig(32)
  u:=1cm; pair A,B,C,D,E,F,G;
  A := (-u,u); B := (0,u); C := (u,u); D := (-u,0); E := (0,0); F := (u,0);
  draw A--D; draw A--E; draw A--F;
  draw B--D; draw B--E; draw B--F;
  draw C--D; draw C--E; draw C--F;
  dotlabel.top(btex $a$ etex, A); dotlabel.top(btex $b$ etex, B);
  dotlabel.top(btex $c$ etex, C); dotlabel.bot(btex $a'$ etex, D);
  dotlabel.bot(btex $b'$ etex, E); dotlabel.bot(btex $c'$ etex, F);
endfig;
bye.
```
Spustil jsem poté:

```
$ mpost zoonek.mp
$ inkscape zoonek-32.svg &
$ firefox zoonek-32.svg &
```
První řádek vygeneruje soubor zoonek-32.svg, druhý řádek soubor otevře pro případnou úpravu a poslední řádek otevře soubor přímo v prohlížeči.

Za pomoci webové [nápovědy](https://vecta.io/blog/best-way-to-embed-svg) jsem zkusil vložit obrázek do webové stránky index.htm a tu si pak přes firefox index.htm otevřít. Jedná se o čtyři základní způsoby vložení svg plus pátou cestu přes kaskádový styl CSS jako opakující se obrázek v pozadí. Snad se v náhledu zorientujete. Určitě existuje nespočet dalších způsobů, nechávám hlubší bádání na čtenáři.

```
<!DOCTYPE html>
<html>
<head><meta charset="UTF-8"/>
  <style>body{background-image: url(zoonek-32.svg);}</style>
</head>
<body>
  <img src="zoonek-32.svg" />
  <object type="image/svg+xml" data="zoonek-32.svg"></object>
  <embed type="image/svg+xml" src="zoonek-32.svg" />
  <iframe src="zoonek-32.svg" width="70px" height="50px"></iframe>
</body>
\langle/html>
```
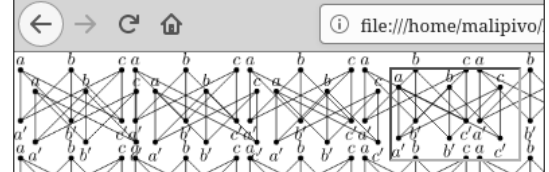

"Mně se to líbilo a potvrdilo mi to, že stojí, jde-li to, dělat věci nad základem, který bývá stálý, zatímco balíčky vymírají se svými tvůrci..." Jaromír Antoch

Nesmrtelná slova. Vykreslit je do kamene!

# 4. Co dodat závěrem?

Tohle vše máme opět k dispozici zadarmo, se zdrojovými kódy na přípravu čehokoliv a na dosah klávesnice.

Jo, abych nezapomněl: [Donald E. Knuth](https://www-cs-faculty.stanford.edu/~knuth/) alias DEK alias 高德纳 byl v září 2019 v Brně na [Fakultě informatiky Masarykovy univerzity](https://www.fi.muni.cz/events/2019-celebrations-of-25-years-of-fi.html.en) u příležitosti 25. výročí založení fakulty. Je tam přednáška, fotky ad.

<www.fi.muni.cz/events/2019-celebrations-of-25-years-of-fi.html>

V tu dobu jsem ve stavech zoufalství sázel cosi v jakémsi TEXu, tak jsem přednášku, diskuze a varhanní koncert vynechal. Možná by mi "Grand Wizard" poradil. Kdoví!

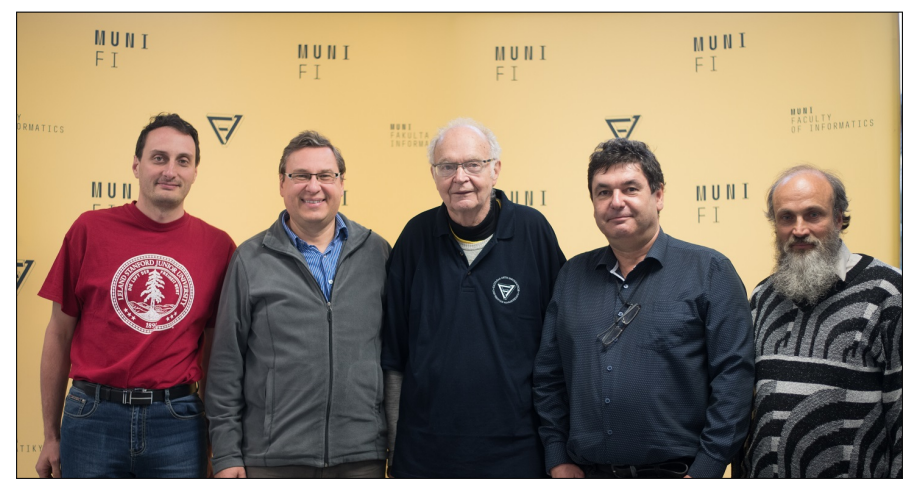

Zleva: Jan Šustek, Jiří Rybička, DEK,

Petr Sojka <sub>a Tomáš</sub> Hála.

# . . .

Zdrojové kódy mimořádného čísla najdete na: <https://gitlab.com/malipivo/mal-bulletin-csts/-/tree/master/2020-5>

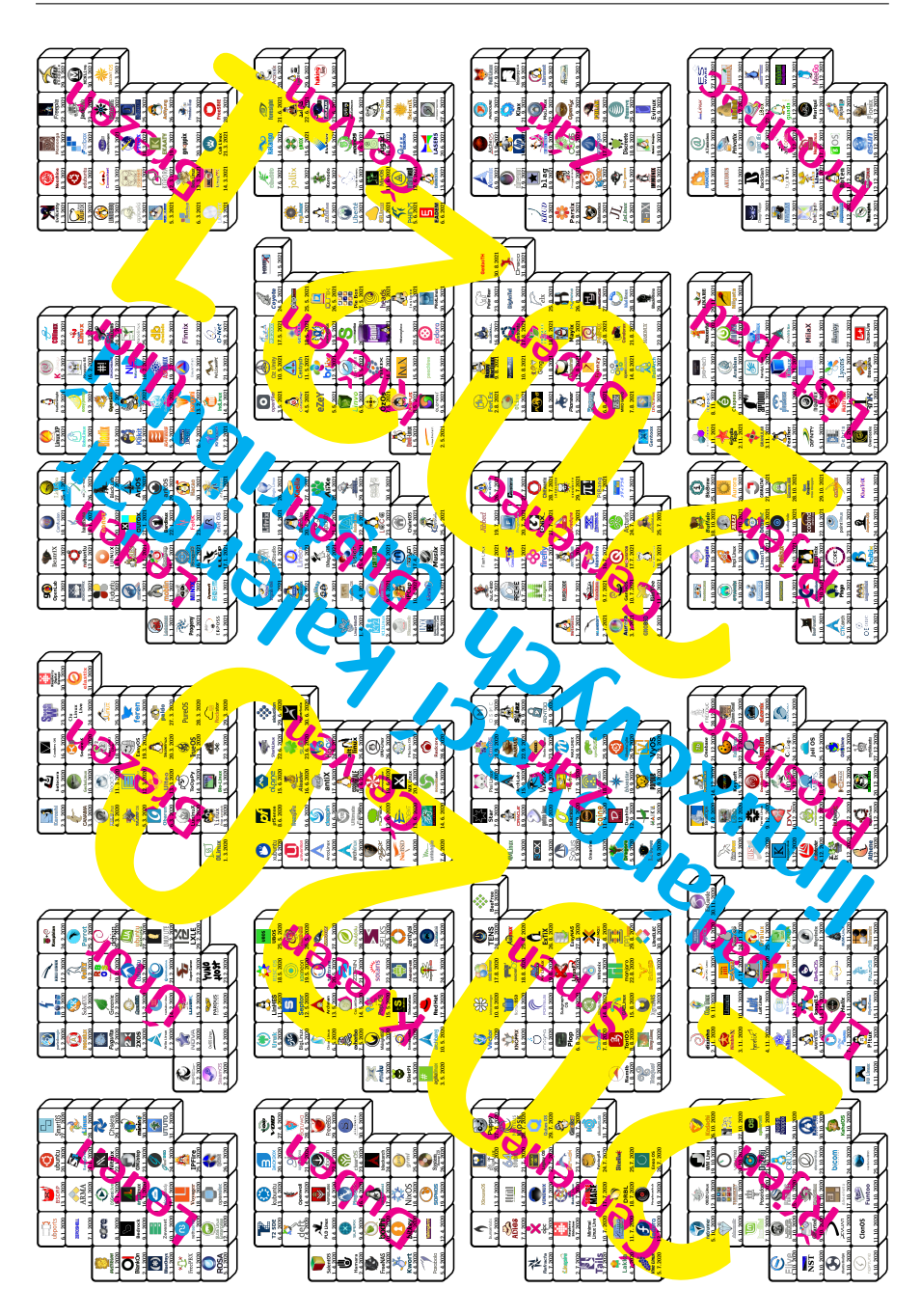

# <span id="page-56-0"></span>NOVÁ KNIHA ZDEŇKA FABIÁNA RECENTLY PUBLISHED BOOK

# Redakce časopisu

Zápalky nepatří do rukou zvířat ani v době COVIDu je název nové knihy Zdeňka Fabiána z ledna 2021. Příznivcům Zdeňkovy tvorby nabízíme malou "ochutnávku".

# A Antilopa

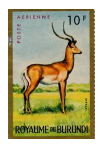

Poznáváte antilopu? Má roušku přes celou tlamu Chtěla se věnovat popu Ale zavřeli jí AMU

# B Babočka admirál

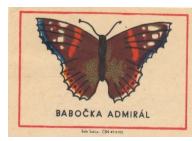

První druhá třetí čtvrtá Admirál se v bedně vrtá Co vrchní šéf očkování Počítá vakcíny k mání

# C Cejn

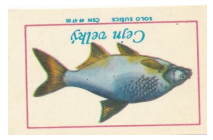

Těžko říct kdy se hnou ledy V Bečvě plavou mrtví cejni Kdosi tam vypustil jedy DEZA to tutově nejni

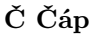

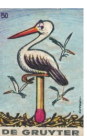

Po výlovu rybníka Čáp vám řekne do očí S poker tváří profíka Že si zobák nesmočil

# D Datel

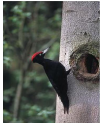

Doktor datel Říká rovnou Že už neví Kam dřív klovnout

# Ďas

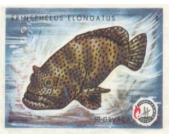

Mořští ďasi Ti se mají Na ně si kovidi Netroufají

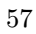

# Nová kniha Zdeňka Fabiána

# E Emu

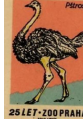

Ach svatá panno Najde se emu Co na pštrosím sněmu Neřekne Ano?

# F Foxterier

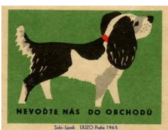

Pronajal si foxterier Umělecký atelier Fotil fenky bez Teď tam chcípnul PES

# Z Zebra

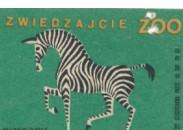

Pročpak jsi koníčku V muklovským hávu? Čornul jsem houstičku V nouzovým stavu

# Ž Žirafa

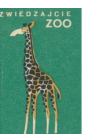

Bez žebříků sestry Nemají šanci Když přijdou na testy Žirafí samci

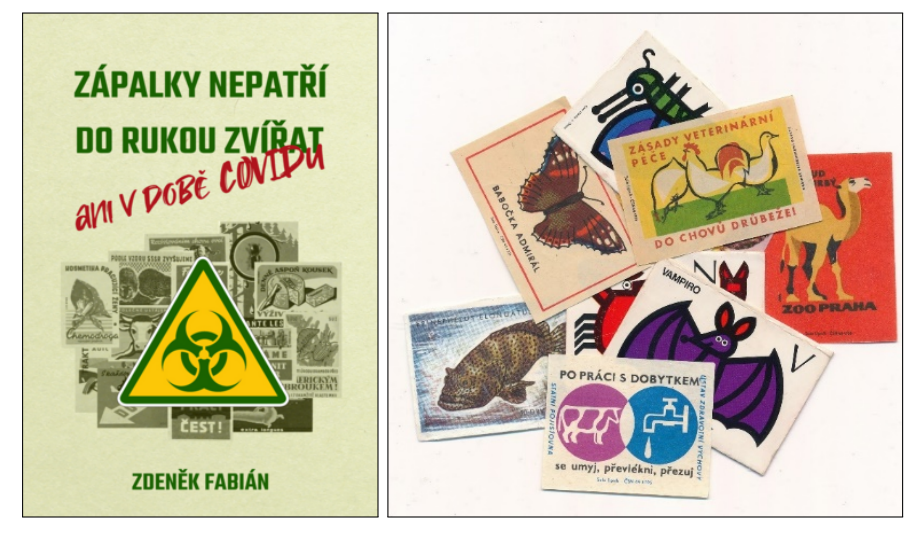

Celá kniha je zdarma ke stažení například na [palmknihy.cz/ekniha/zapalky-nepatri-do-rukou-zvirat-307597](https://www.palmknihy.cz/ekniha/zapalky-nepatri-do-rukou-zvirat-307597) nebo po snadné registraci bez platební karty přes <https://www.kosmas.cz/knihy/286401>